**Manual**

# CANDTU-200UWG

CAN 总线报文记录与无线数传设备系列产品**UM01010101 1.06 Date:2025/4/8 User**

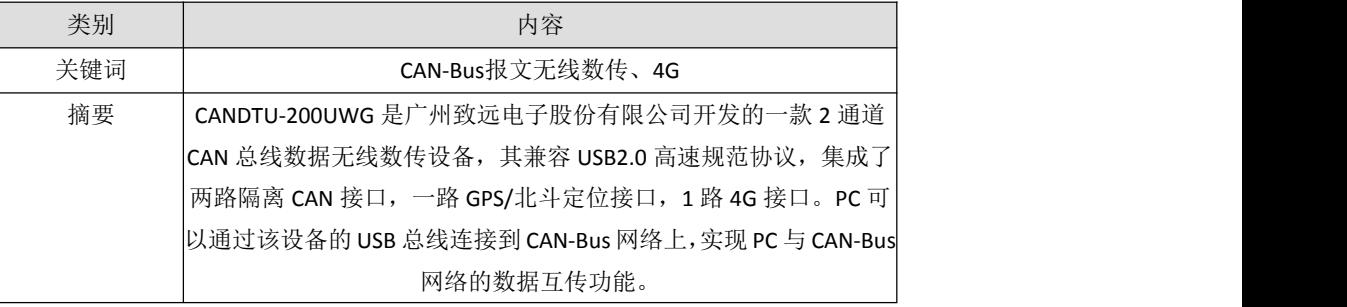

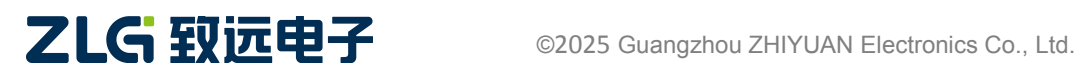

# **CANDTU-200UWG**

CAN 总线报文记录与无线数传设备系列产品

## 修订历史

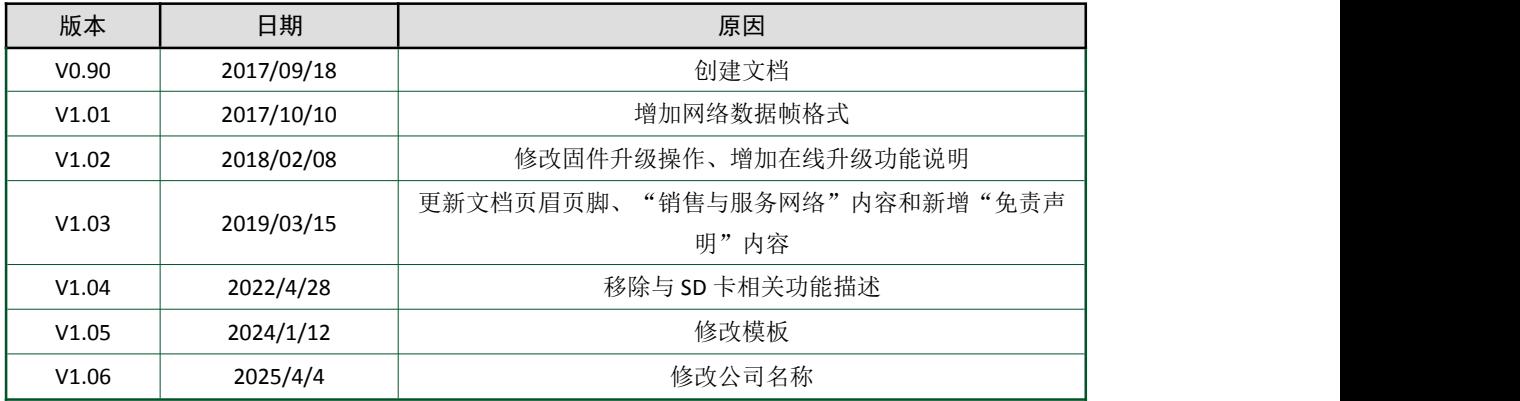

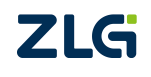

# 目 录

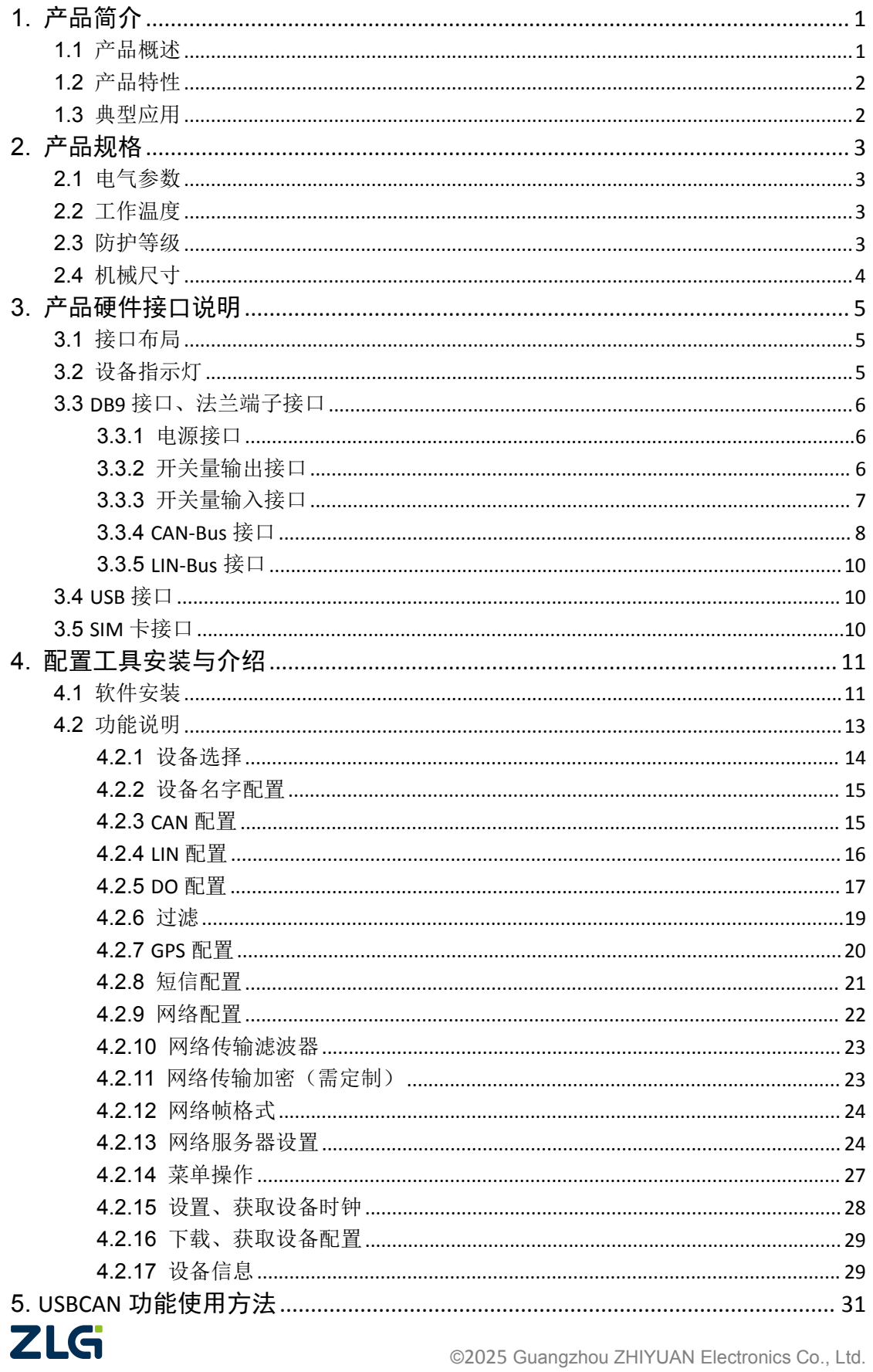

# CANDTU-200UWG

CAN 总线报文记录与无线数传设备系列产品

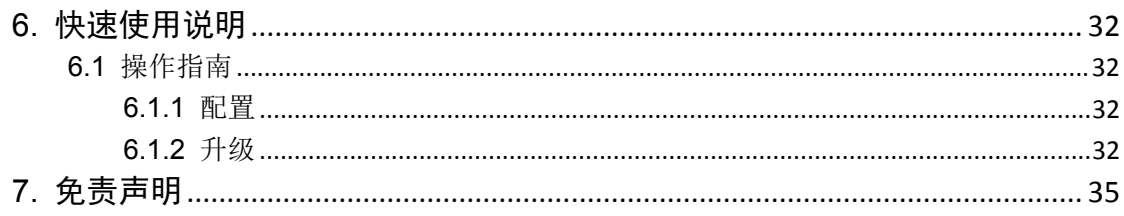

# <span id="page-4-0"></span>**1.** 产品简介

## <span id="page-4-1"></span>**1.1** 产品概述

CANDTU-200UWG 是广州致远电子股份有限公司开发的一款 2 通道 CAN 总线数据无线数 传设备,其兼容 USB2.0 高速规范协议,集成了两路隔离 CAN 接口,一路 GPS/北斗定位接口, 1 路 4G 接口。PC 可以通过该设备的 USB 连接到 CAN-Bus 网络上, 实现 PC 与 CAN-Bus 网络 的数据互传功能。

广州致远电子股份有限公司为排查 CAN 总线故障所研发的 CANDTU 系列产品, 不但可 以通过 USB 监控 CAN 报文,还可以进行 GPRS、4G 等远程传输。可轻松完成车辆、船舶、 电梯、风力发电机、工程机械等应用报文现场监控。

备注:CANDTU-200UWG 不支持 SD 卡记录功能。

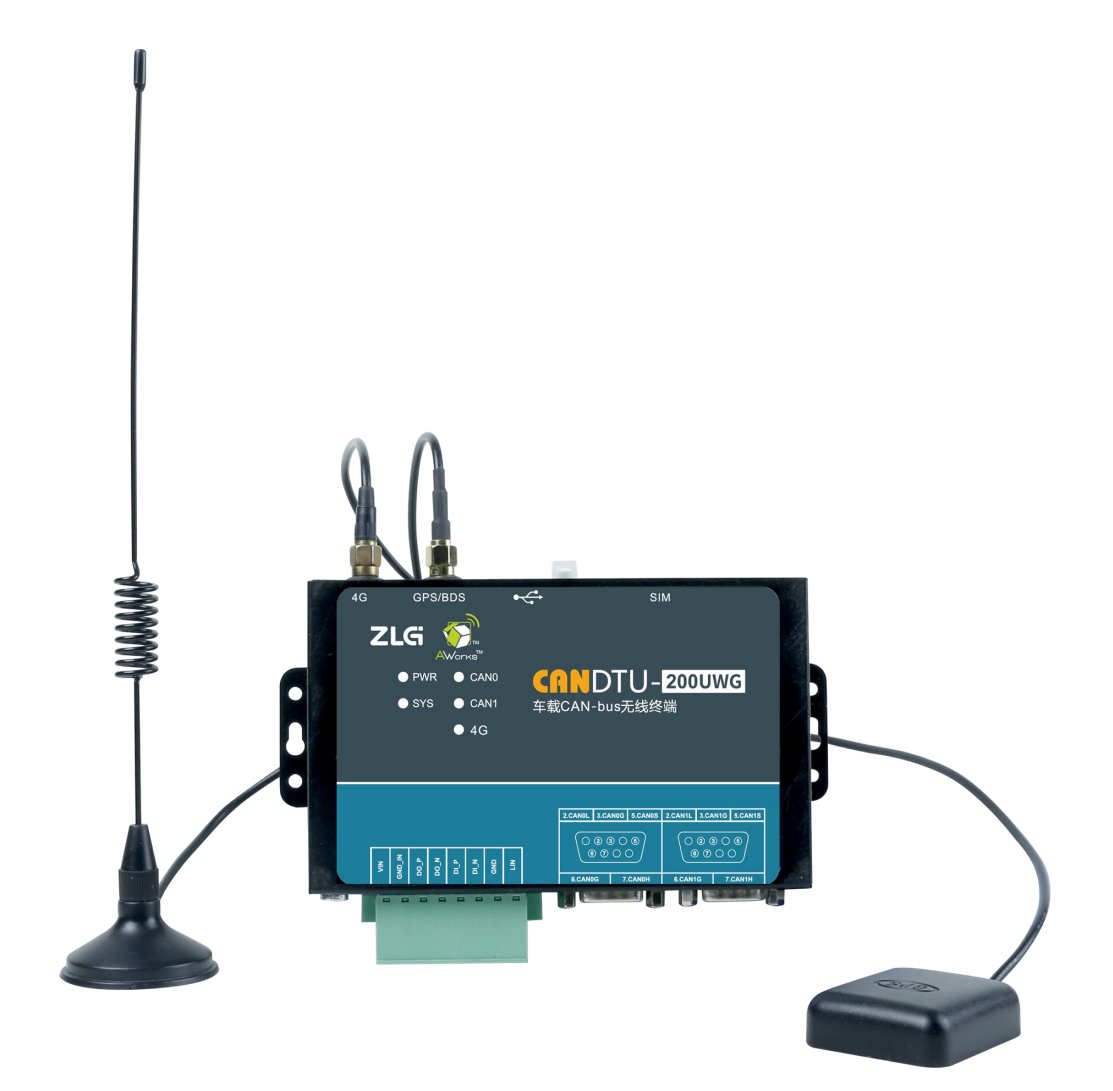

# <span id="page-5-0"></span>**1.2** 产品特性

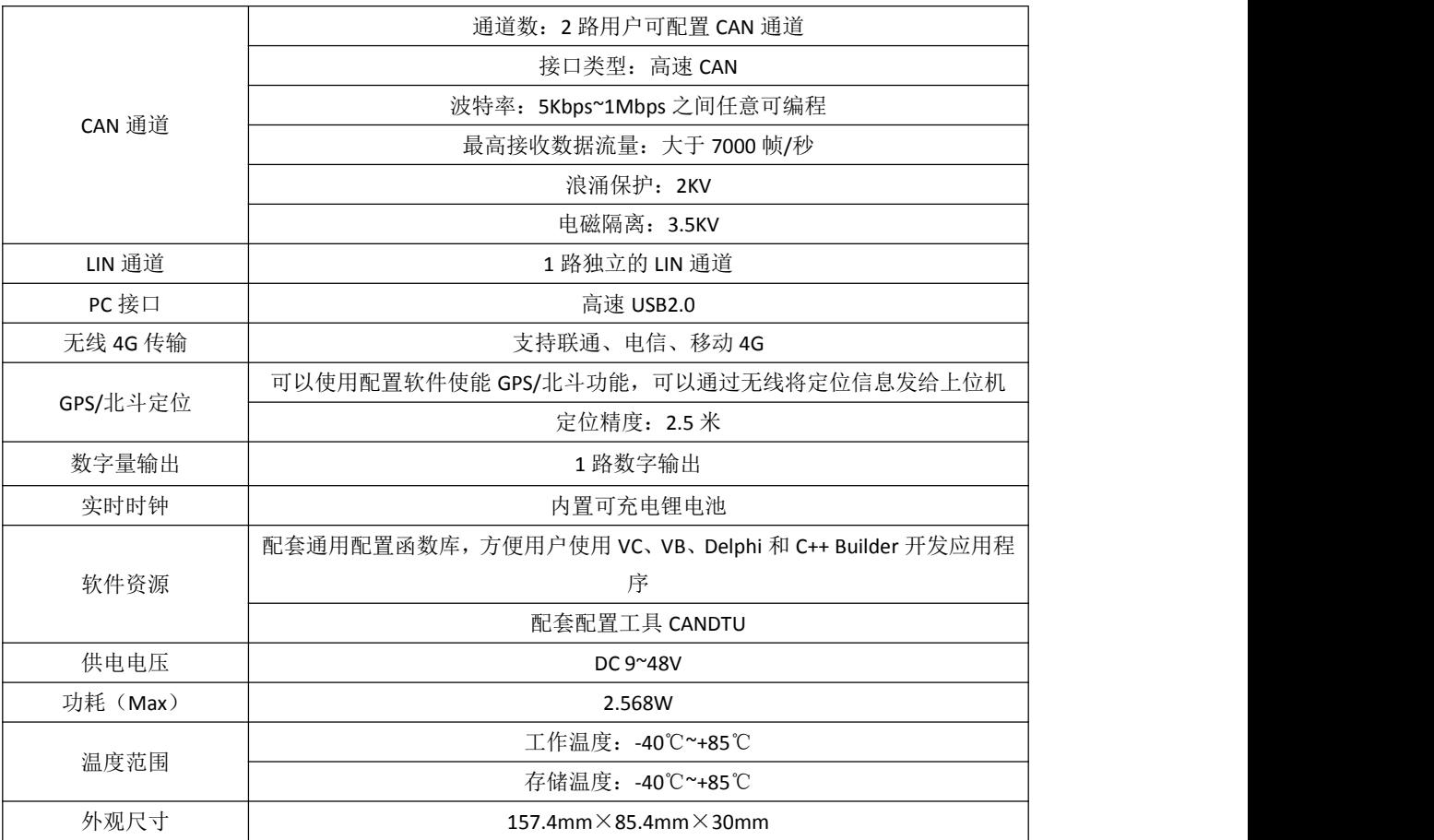

## <span id="page-5-1"></span>**1.3** 典型应用

- 高铁列车运行故障检测与排查
- 地铁列车运行故障检测与排查
- 列控系统运行故障检测与排查
- 风力发电机 CAN 通讯异常检测
- **●** 传统汽车与新能源汽车多路 CAN 通讯记录与故障分析
- 船舶 CAN 通讯故障检测与排查
- 煤矿 CAN 通讯异常分析
- 电梯运行故障检测与排查
- 工程机械运行故障检测与排查
- 航空航天器及配套设备运行检测与故障排查

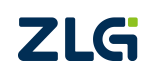

# <span id="page-6-0"></span>**2.** 产品规格

# <span id="page-6-1"></span>**2.1** 电气参数

表 2.1 电气参数

| 参数名称 | 条件 | 额定值 |     |       |              |
|------|----|-----|-----|-------|--------------|
|      |    | 最小值 | 典型值 | 最大值   | 单位           |
| 工作电压 | 直流 | ∽   | 12  | 48    | $\mathsf{V}$ |
| 功耗   |    |     |     | 2.568 | W            |

## <span id="page-6-2"></span>**2.2** 工作温度

表 2.2 工作温度

| 参数名称 |       | 额定值                      |     | 单位          |
|------|-------|--------------------------|-----|-------------|
|      | 最小值   | 典型值                      | 最大值 |             |
| 工作温度 | -40   | $\overline{\phantom{a}}$ | 85  | $\sim$<br>◡ |
| 存储温度 | $-40$ | $\overline{\phantom{a}}$ | 85  | $\sim$<br>◡ |

## <span id="page-6-3"></span>**2.3** 防护等级

表 2.3 防护等级-静电放电抗扰度试验(IEC61000-4-2)

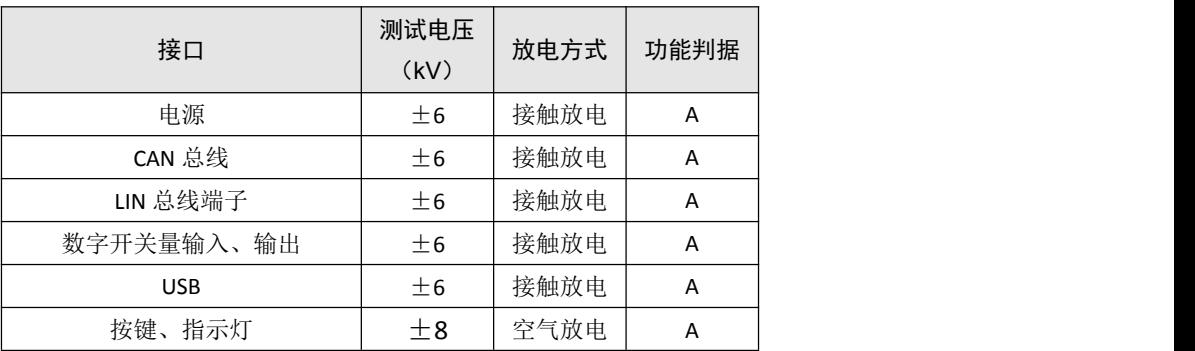

表 2.4 防护等级-电快速瞬变脉冲群抗扰度试验(IEC61000-4-4)

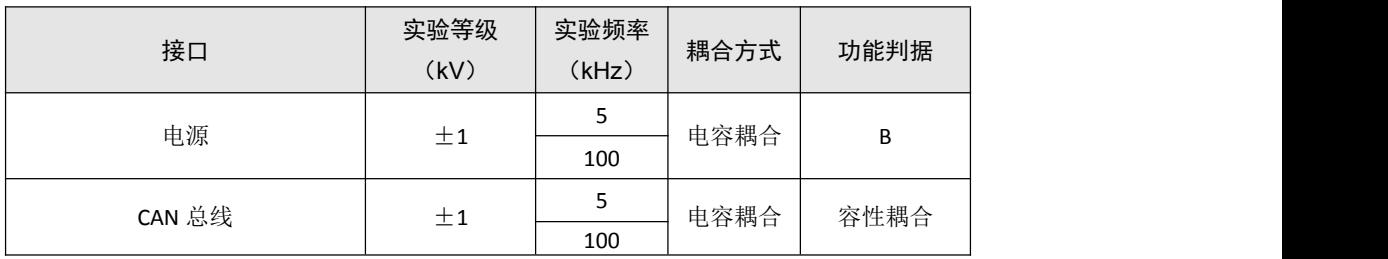

| 接口     | 试验等级<br>(kV) | 耦合方式  | 功能判据 | 备注  |
|--------|--------------|-------|------|-----|
| 电源     | $\pm 1$      | 电容耦合  | Α    | 线-线 |
|        | $_{\pm 2}$   | 电容耦合  | Α    | 线-地 |
| CAN 总线 | ±1           | 气体放电管 | В    | 线线  |
|        |              | 耦合    |      |     |

表 2.5 防护等级-浪涌 (冲击) 试验 (IEC61000-4-5)

## **2.4** 机械尺寸

<span id="page-7-0"></span>机械尺寸: 157.4mm(长)×85.4mm(宽)×30mm(高), 如图 2.1 所示(单位: mm)。

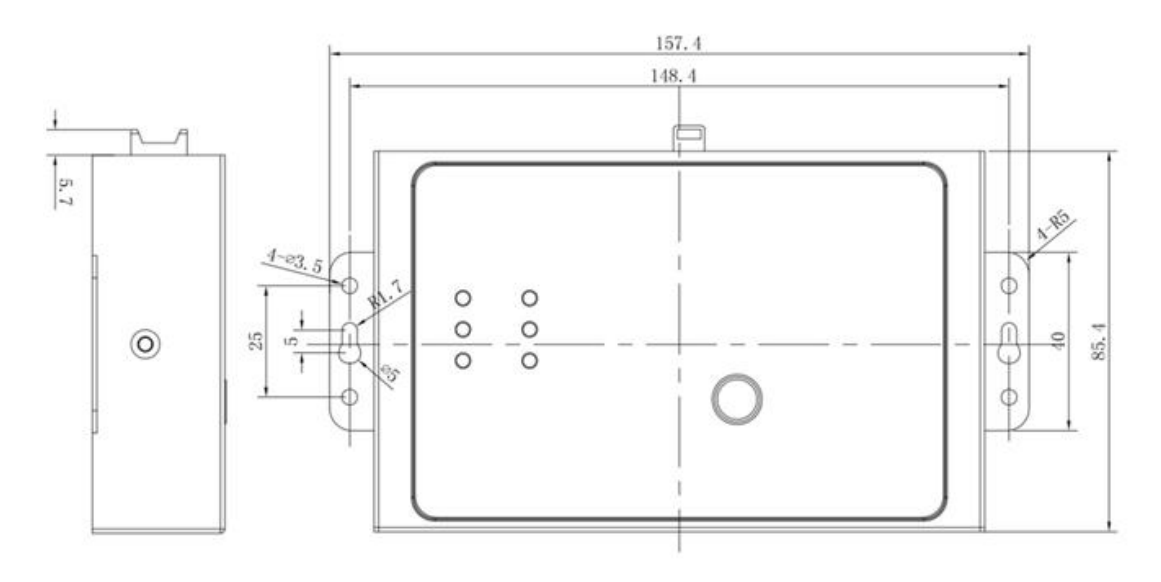

图 2.1 机械尺寸

# <span id="page-8-0"></span>**3.** 产品硬件接口说明

<span id="page-8-1"></span>本节介绍 CANDTU 系列设备硬件接口信息。

## **3.1** 接口布局

设备面板布局如图 3.1 所示。

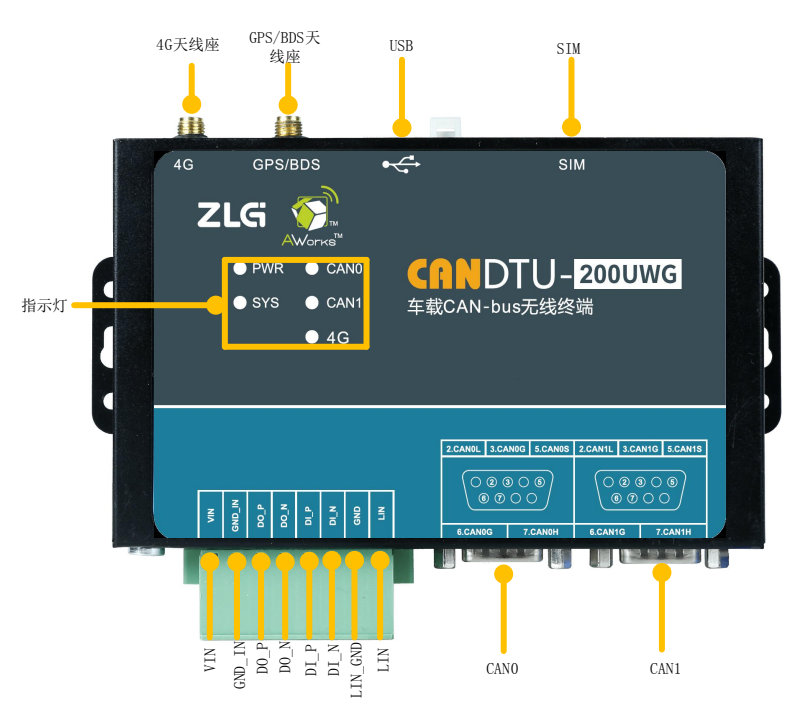

图 3.1 面板布局

## **3.2** 设备指示灯

<span id="page-8-2"></span>指示灯状态说明如表 3.1 所示。

表 3.1 指示灯状态对应表

| 指示灯    | 状态                       | 状态描述         |
|--------|--------------------------|--------------|
| 电源     | 红色常亮                     | 电源正常         |
|        | 绿色常亮                     | 通道启用         |
| CANO/1 | 绿色闪烁                     | 通道数据收发       |
|        | 红色闪烁                     | 通道数据错误       |
|        | 熄灭                       | 通道关闭         |
| SYS    | 绿色闪烁                     | 系统正常         |
|        | 红色闪烁                     | 系统出错         |
|        | 快闪 (100ms On/800ms Off)  | 搜网           |
| 4G     | 慢闪 (100ms On/3000ms Off) | 注册成功         |
|        | 速闪 (100ms On/300ms Off)  | 数据传输         |
|        | 关闭                       | 无 SIM 卡或注册失败 |

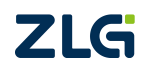

# **CANDTU-200UWG**

CAN 总线报文记录与无线数传设备系列产品

## <span id="page-9-0"></span>**3.3 DB9** 接口、法兰端子接口

### <span id="page-9-1"></span>**3.3.1** 电源接口

设备的电源输入额定电压为直流 9~48V。接口的物理形式为法兰端子,接口示意图、信 号定义、接口规格如表 3.2、表 3.3、表 3.4所示。

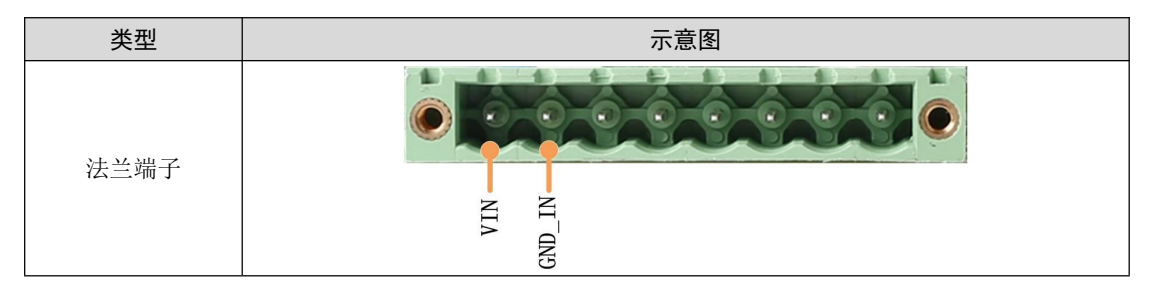

表 3.2 电源接口

#### 表 3.3 法兰端子信号定义

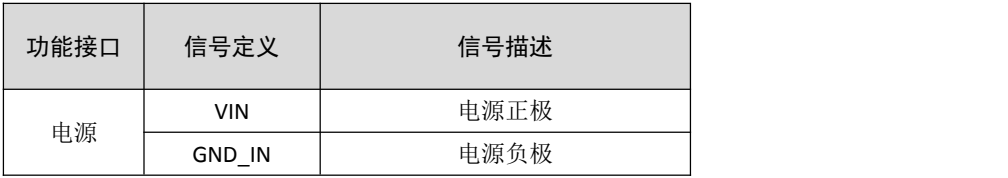

#### 表 3.4 电源接口规格

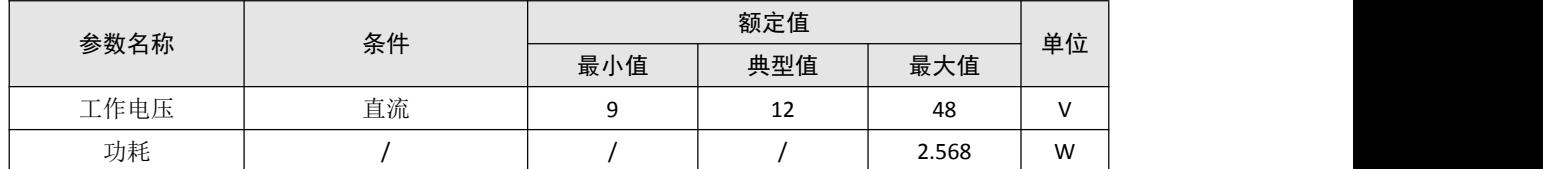

### <span id="page-9-2"></span>**3.3.2** 开关量输出接口

设备提供 1 路数字量输出。接口的物理形式为法兰端子,接口示意图、信号定义、接口 规格如表 3.5、表 3.6、表 3.7所示

#### 表 3.5 DO 接口

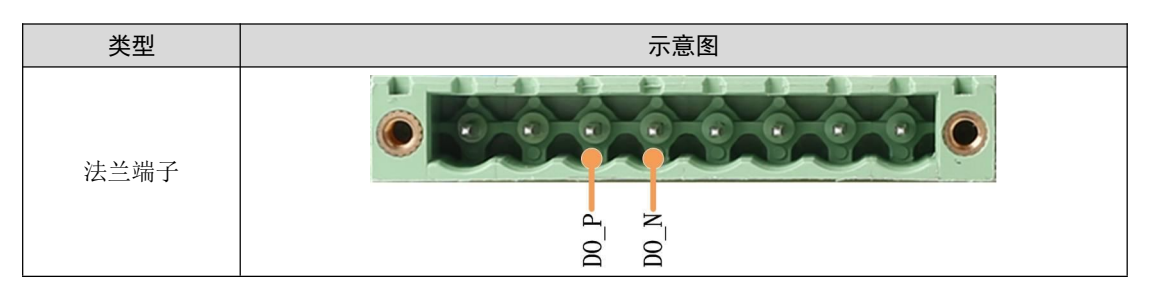

表 3.6 法拉端子信号定义

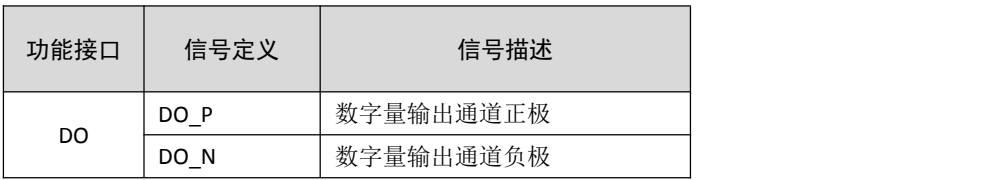

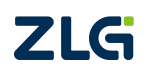

## **CANDTU-200UWG** CAN 总线报文记录与无线数传设备系列产品

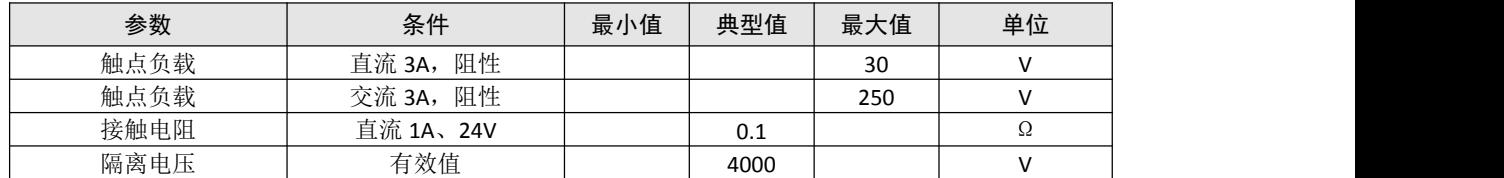

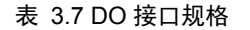

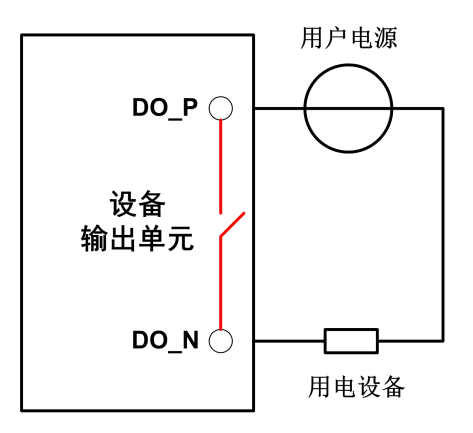

#### 图 3.2 DO 网络连接示意图

开关量输出接口为继电器输出型,内部是一个继电器触点,输出控制线路不受电压、极 性限制,可以是直流 24V, 也可以是交流 220V。由于是干接点输出,因此用户需要外接电 源,为报警设备(如蜂鸣器)供电,连接示意图如图 3.2 所示。

开关量输出接口用于输出报警信号。通过配置工具,可配置触发事件有 2 种: CAN 总线 错误,GPS 区域等。另外,继电器可根据用户需求配置为常开、常闭状态。

#### <span id="page-10-0"></span>**3.3.3** 开关量输入接口

设备提供 1 路数字量输入(该功能待开放)。接口的物理形式为法兰端子,接口示意图、 信号定义、接口规格如表 3.8、表 3.9、表 3.10 所示。

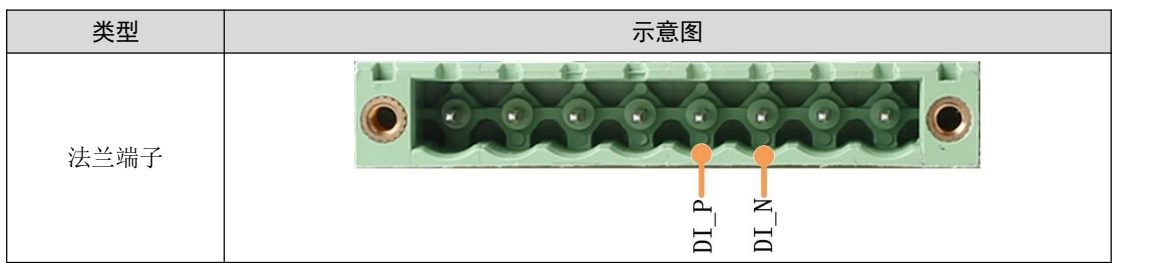

表 3.8 DI 接口

表 3.9 法兰端子信号定义

| 功能接口 | 信号定义 | 信号描述      |
|------|------|-----------|
|      | DI P | 数字量输入通道正极 |
| DI   | DI N | 数字量输入通道负极 |

# **CANDTU-200UWG** CAN 总线报文记录与无线数传设备系列产品

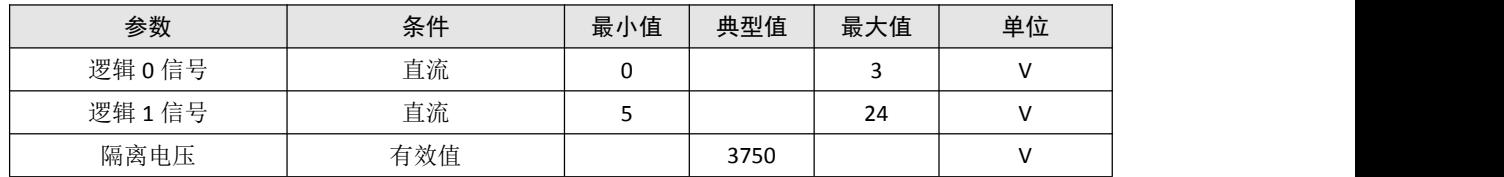

表 3.10 DI 接口规格

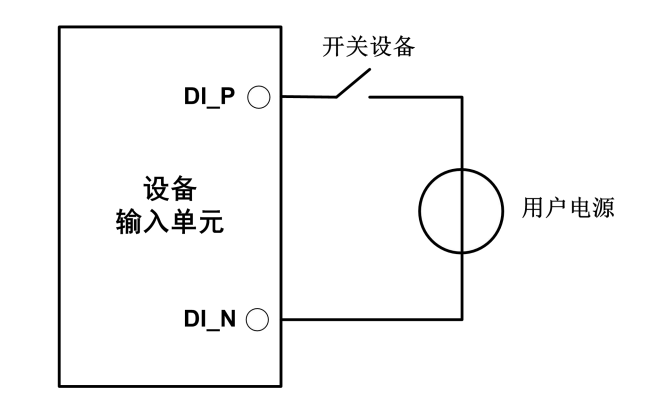

图 3.3 DI 网络连接示意图

#### <span id="page-11-0"></span>**3.3.4 CAN-Bus** 接口

设备提供了 2 路隔离 CAN-Bus 接口。接口的物理形式为 DB9 端子,接口示意图、信号 定义、接口规格如表 3.11、表 3.12、表 3.13 所示。

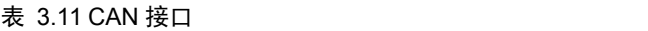

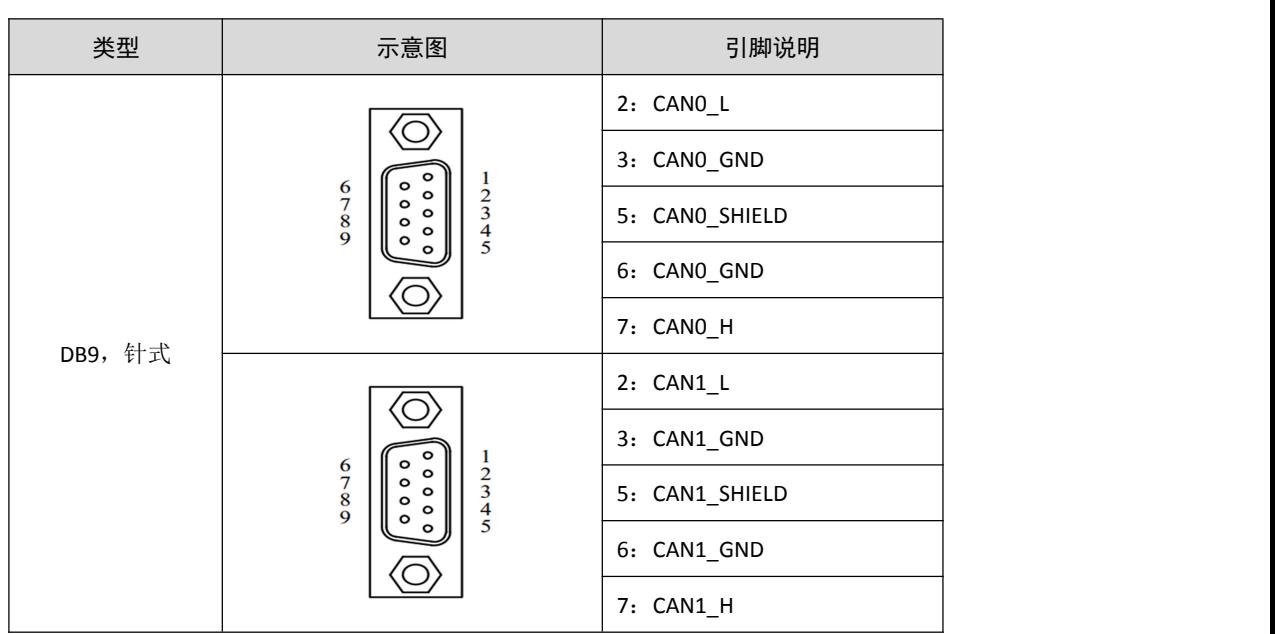

| 功能接口       | 信号定义       | 信号描述           |
|------------|------------|----------------|
|            | CAN L      | CAN 数据收发差分反相信号 |
|            | CAN GND    | CAN 隔离地        |
| <b>CAN</b> | CAN H      | CAN 数据收发差分正相信号 |
|            | CAN SHIELD | CAN 屏蔽地        |

表 3.12 法兰端子信号定义

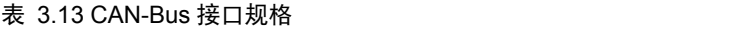

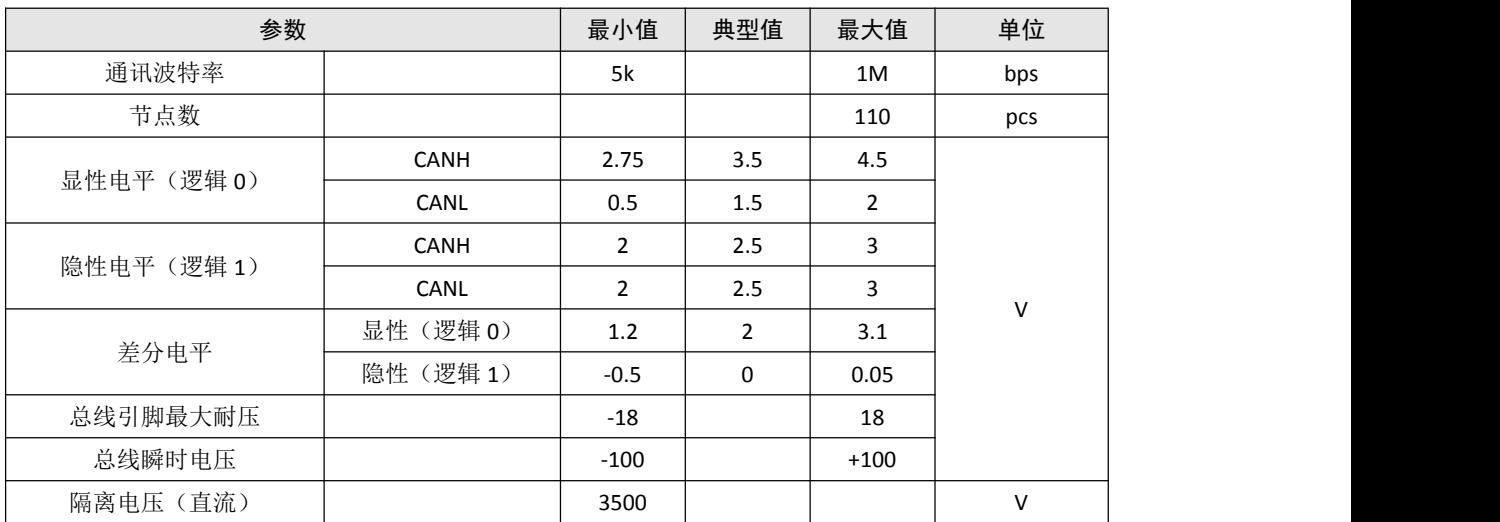

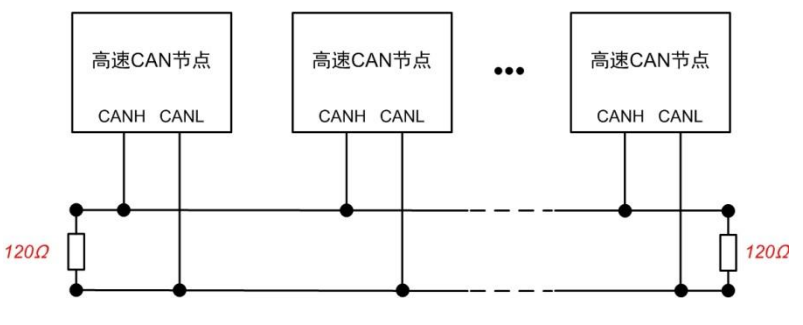

图 3.4 高速 CAN 典型网络连接示意图

CAN 总线采用平衡传输。ISO11898-2 规定:在高速 CAN 网络中,需要在网络终端节点 处接入 120Ω终端电阻,用于消除总线上的信号反射,避免信号失真。高速 CAN 网络拓扑如 图 3.4 所示。

该设备内置 120Ω终端电阻,可通过配置工具 CANDTU 来配置该终端电阻接通或断开。 详细操作请参照 4)4.2.1。

注:总线通讯距离、通讯速率与现场应用相关,可根据实际应用和参考相关标准设计。CAN-Bus 电缆 可以使用普通双绞线、屏蔽双绞线或标准总线通信电缆。远距离通讯时,终端电阻值需要根据通讯距离以 及线缆阻抗和节点数量选择合适值。

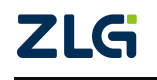

### <span id="page-13-0"></span>**3.3.5 LIN-Bus** 接口

设备提供了 1 路独立的 LIN-Bus 接口。接口的物理形式为法兰端子,接口示意图、信号 定义、接口规格如表 3.14、表 3.15、表 3.16 所示。

表 3.14 LIN 接口

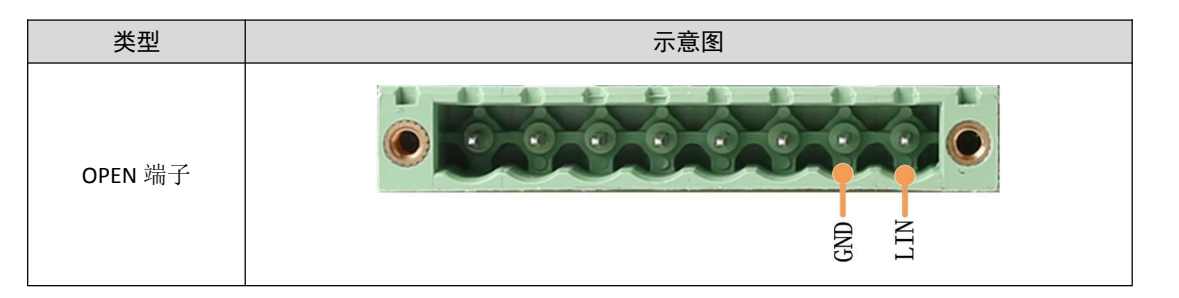

#### 表 3.15 OPEN 信号定义

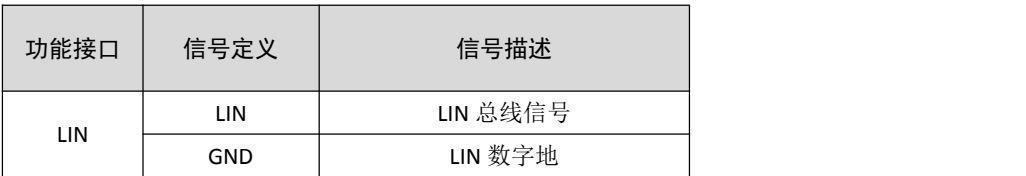

#### 表 3.16 LIN-Bus 接口规格

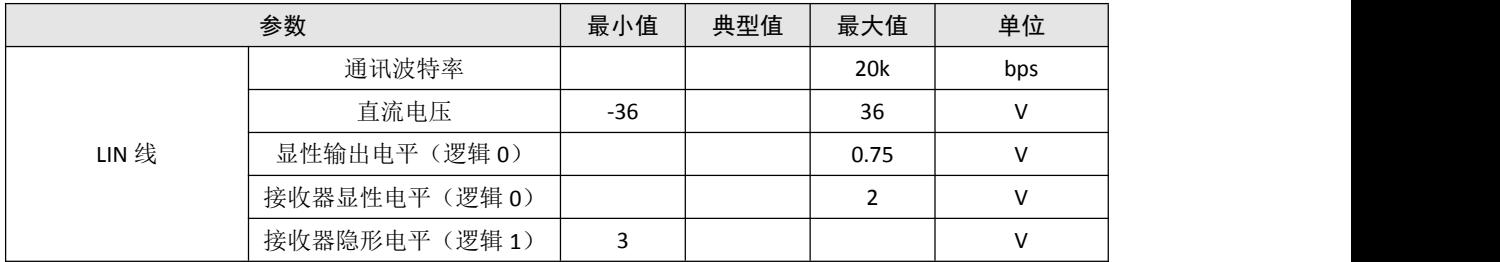

<span id="page-13-1"></span>注: 该设备的 LIN 收发器使用设备内部系统 5V 电源进行供电。

#### **3.4 USB** 接口

设备提供了 1 路 USB 接口, 通过配套的 USB 连接线实现设备与 PC 机间的通讯。该接口 符合高速 USB2.0 协议规范,可以与具有 USB1.1 标准、USB2.0 标准的 PC 机通讯。接口的物 理形式为 Type-B USB 端口。

注:该设备的 USB 仅作为通讯使用,无法给设备进行供电。因此使用 USB 功能时,需要在电源接口接 入 9~48V。

#### <span id="page-13-2"></span>**3.5 SIM** 卡接口

设备提供了 1 路 SIM 卡接口,可支持联通、电信、移动的 4G 通信业务。在使用时, 将 SIM 卡放到 SIM 卡托盘中, 然后轻推到 SIM 卡槽内即可; 拔出时, 轻推旁边的黄色圆点, 即 可将 SIM 托盘给取出。

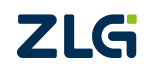

# <span id="page-14-0"></span>**4.** 配置工具安装与介绍

# **4.1** 软件安装

<span id="page-14-1"></span>1)双击软件的安装包进行软件安装,弹出如图 4.1 对话框。

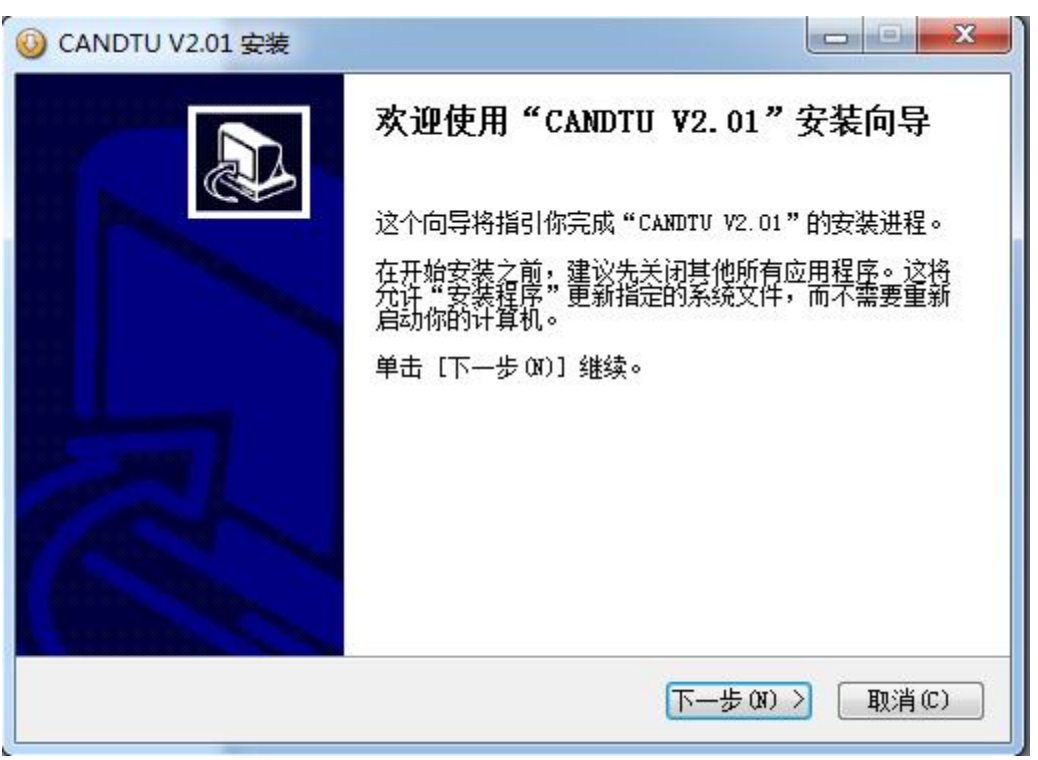

#### 图 4.1 安装向导

2)点击"下一步",弹出选择安装位置对话框。

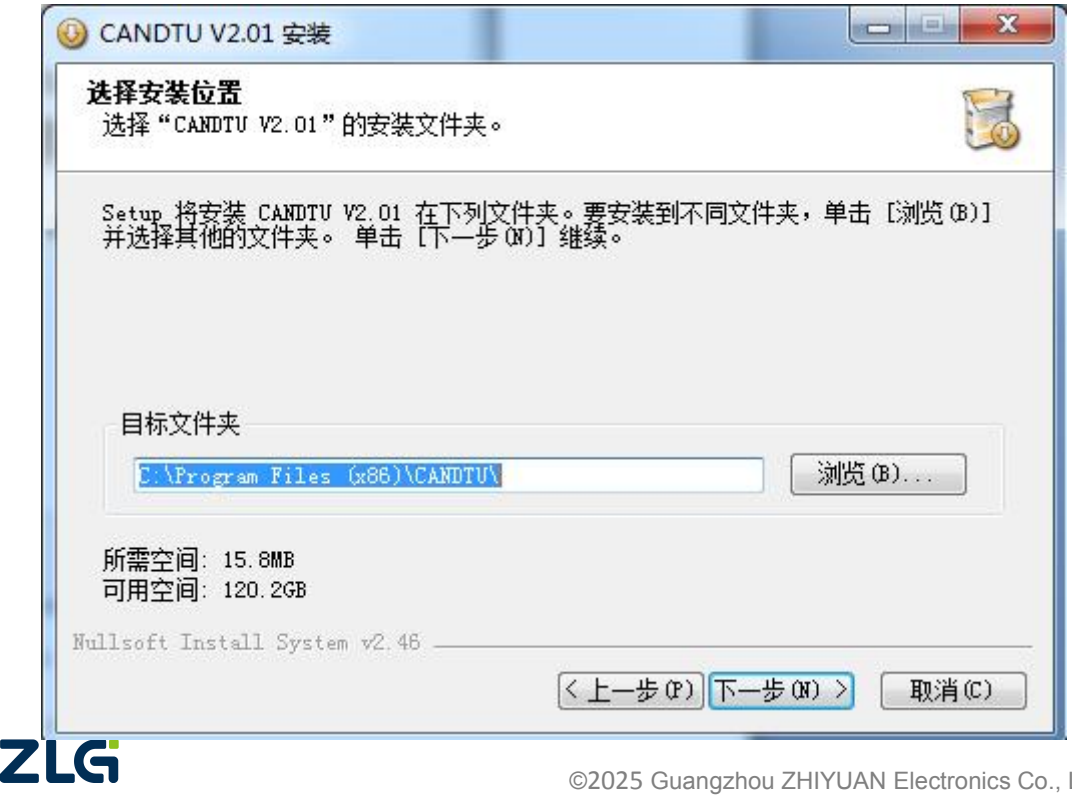

#### 图 4.2 选择安装路径

3)点击"下一步",弹出如图 4.3 对话框。

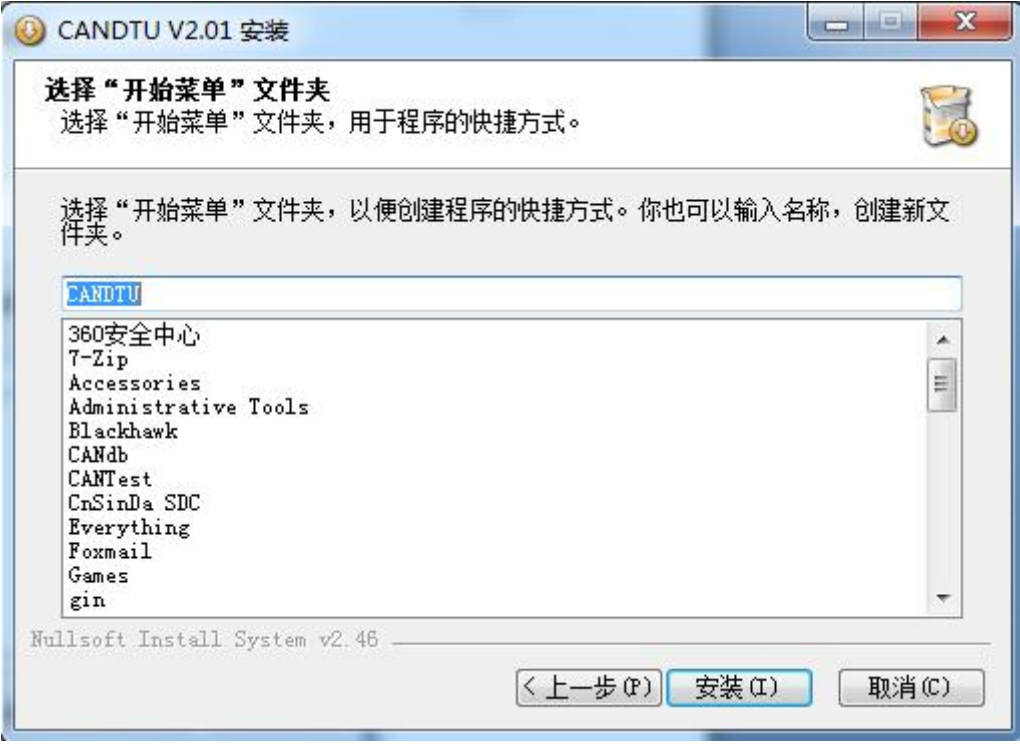

图 4.3 选择"开始菜单"文件夹

4)点击"安装",弹出安装驱动对话框。

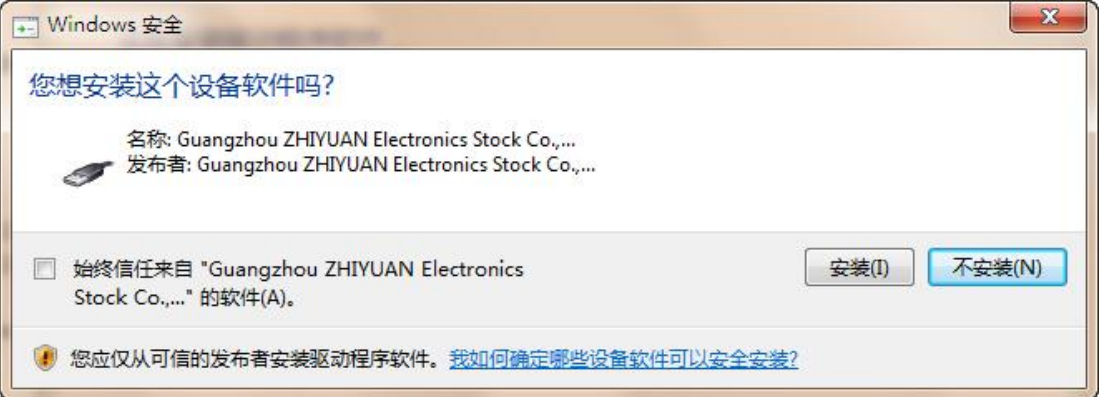

图 4.4 安装驱动

5)点击"安装之后",弹出如图 4.5 对话框。

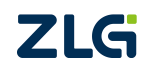

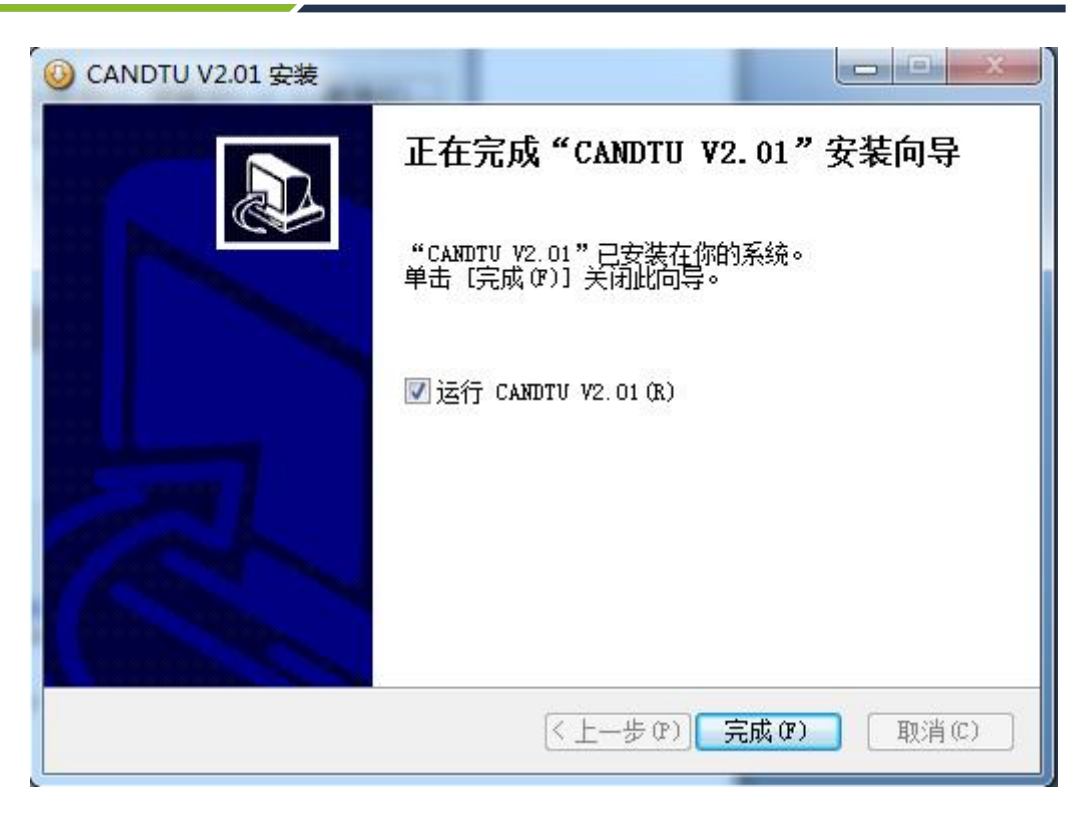

图 4.5 安装完成

<span id="page-16-0"></span>6)点击"完成"。此时,配置软件及驱动都安装完成。

#### **4.2** 功能说明

程序安装完毕后,桌面和开始菜单会有配置工具的快捷方式。双击桌面图标启动程序后, 默认进入的是 CAN 配置页面, 如图 4.6 所示。配置工具界面分为 4 个部分:

#### 1) 菜单栏:

提供配置工具的全部操作命令,包括快捷工具栏中的常用操作命令、恢复出厂设置等;

#### **2)** 快捷工具栏

提供配置工具的常用操作按钮,完成命令的快速操作;

#### **3)** 侧边导航栏

提供多个信息选项卡类别,完成选项卡的快速切换;

### **4)** 信息设置栏

根据左侧导航栏的选项,操作具体的配置信息。

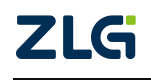

| ConfigTool - [CAN]                                                                                                    |                                                                                                    |                                                                                                    |                                                  |                                      | $\mathbf{x}$<br>i mi<br>$\qquad \qquad \Box$ |
|----------------------------------------------------------------------------------------------------|----------------------------------------------------------------------------------------------------|----------------------------------------------------------------------------------------------------|--------------------------------------------------|--------------------------------------|----------------------------------------------|
| 文件<br>视图<br>设备<br>帮助                                                                                                    | $\mathbf{1}$<br>Language                                                                                                |                                                                                                    |                                                  |                                      |                                              |
| CANDTU-200UR<br>▼                                                                                                    | ₽<br>Н<br>加载<br>保存<br>时钟                                                                                                | ● 2<br>自包<br>下载配置<br>获取设备配置                                                                               | H<br>暂停记录                                        | $\mathscr{U}$<br>Œ<br>恢复记录 清空设备 设备信息 | سا<br>$\overline{2}$<br>关于                   |
| (1) 硬件<br>$\Box$<br><b>GAN</b><br><b>A</b> LIN<br>→DI DI<br>$\rightarrow$ DO<br>半过滤<br>记录<br>4 触发器<br>文件管理<br>o<br><b>图 数据转换器</b><br>( 存储空间分配<br>3 | CAND<br>正常模式<br><b>J</b> CANO<br>$\mathbf{v}$<br>自定义波特率<br>CAN1<br>正常模式<br>$\sqrt{CAM1}$<br>$\cdot$<br>自定义波特率<br>√记录错误帧 | $\overline{\phantom{a}}$<br>250 kbps<br>250000 bps 75.0%<br>250 kbps<br>$\pmb{\cdot}$<br>250000 bps 75.0% | √ 使用内置120Ω电阻<br>波特率计算器<br>√ 使用内置120Ω电阻<br>波特率计算器 | 4                                    |                                              |

图 4.6 主页面

### **4.2.1** 设备选择

<span id="page-17-0"></span>使用配置软件时,先选取对应的设备型号,如图 4.7 所示。

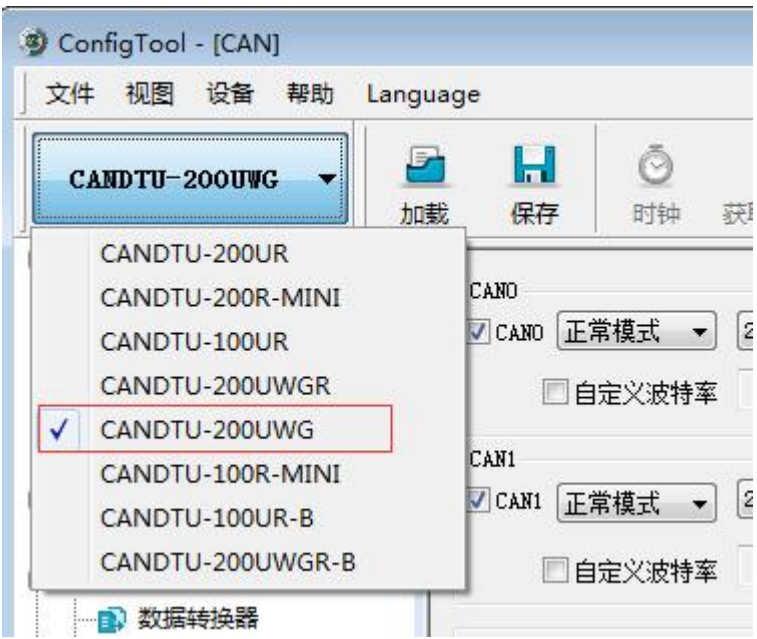

图 4.7 设备选择

当软件检索到所选型号设备连接电脑正常时,快捷工具栏会由灰暗转为明亮显示,如图 4.8 所示。

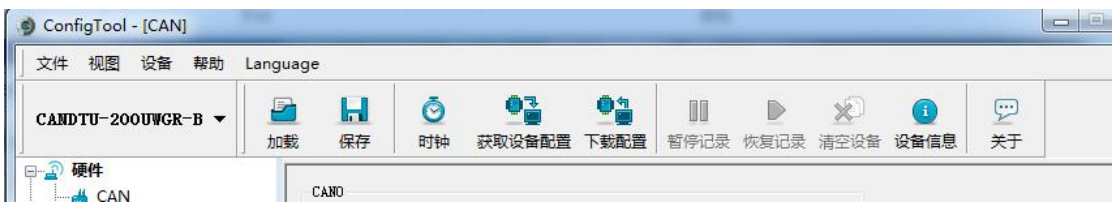

图 4.8 设备有效

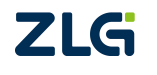

### <span id="page-18-0"></span>**4.2.2** 设备名字配置

为了在使用网络传输的时候方便区分设备, CANDTU 支持设备名字自定义, 用户可以通 过设备名字区分不同的 CANDTU 设备。

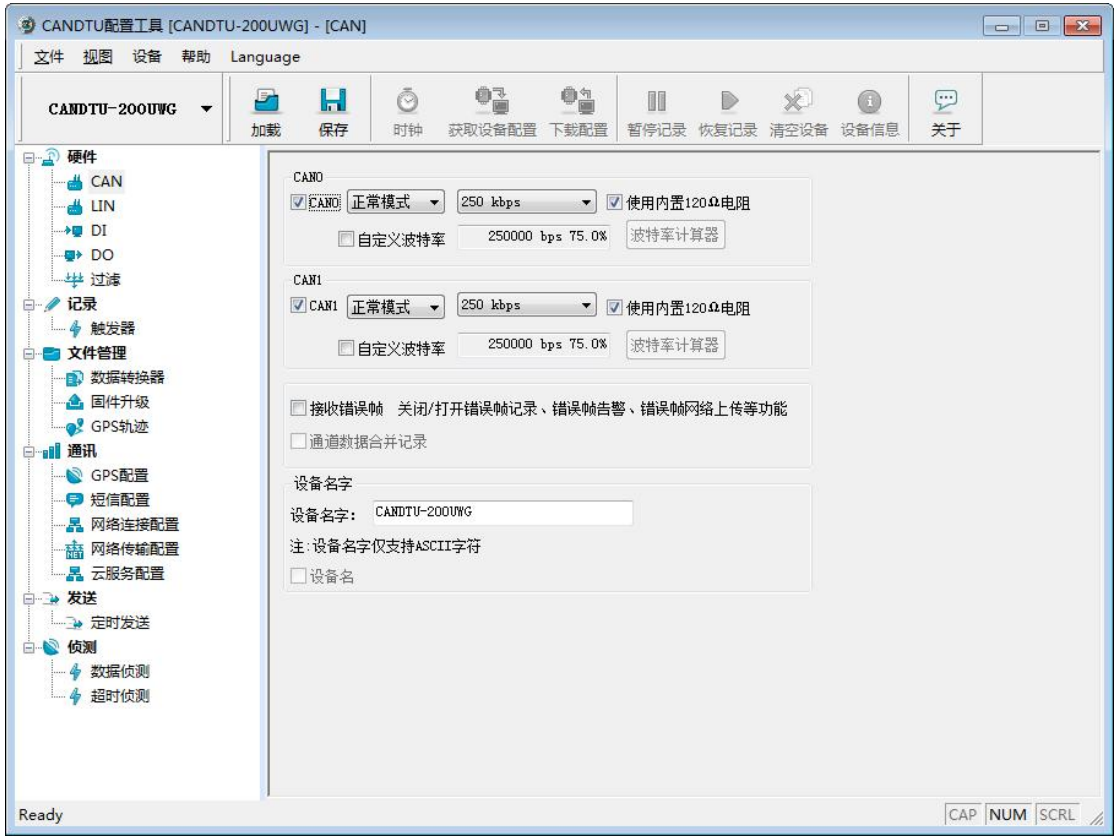

### **4.2.3 CAN** 配置

<span id="page-18-1"></span>如图 4.9 所示,为 CAN 配置项。

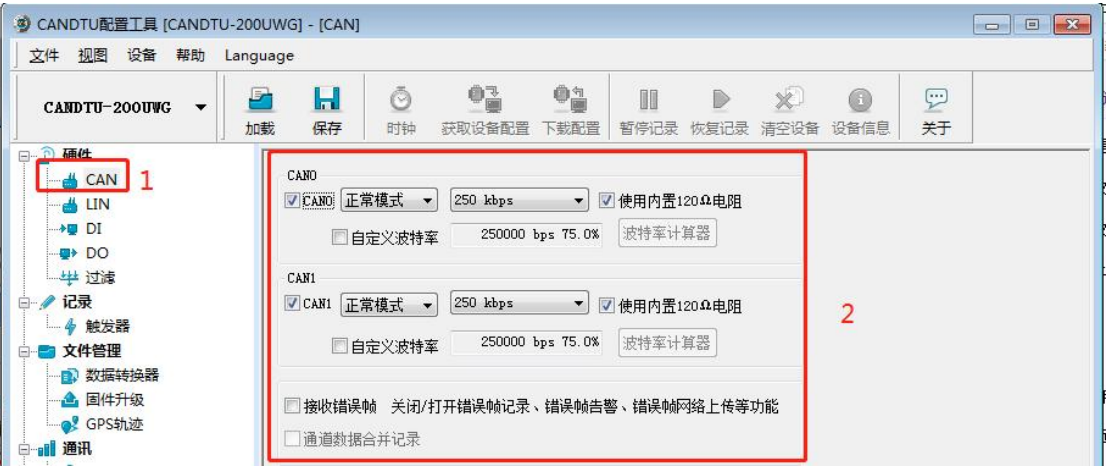

#### 图 4.9 CAN 配置选项卡

CAN 配置选项卡包含以下参数:

1) 通道使能

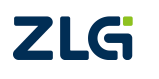

- 选中,启用对应 CAN 通道。
- **●** 不选中,禁用对应的 CAN 通道。
- 2) 通讯模式
	- 正常模式
	- 只听模式
- 3) 通讯波特率
- 4) 使用内置 120Ω电阻(默认接通)
	- 选中,接通对应 CAN 通道的内置 120Ω电阻终端电阻。
	- 不选中, 断开对应 CAN 通道的内置 120Ω电阻终端电阻。
- 5) 自定义波特率

如果提供的常用 CAN 通讯波特率不能满足需求,可勾选自定义波特率复选框,然后点 击波特率计算器,计算自定义的波特率信息。文本框显示了当前的波特率和采样点信息。

6) 波特率计算器

如图 4.10 所示,选择合适的同步跳转宽度值,根据需要是否勾选三次采样复选框,填 上期望的波特率,以及是否符合 TSEG2>=SJW 的规则, 然后点击计算按钮就会算出波特率的 数据组合,从列表中挑选符合期望的采样点的数值组合,选中按确定按钮,或双击所在的行 即可完成自定义波特率的设置。

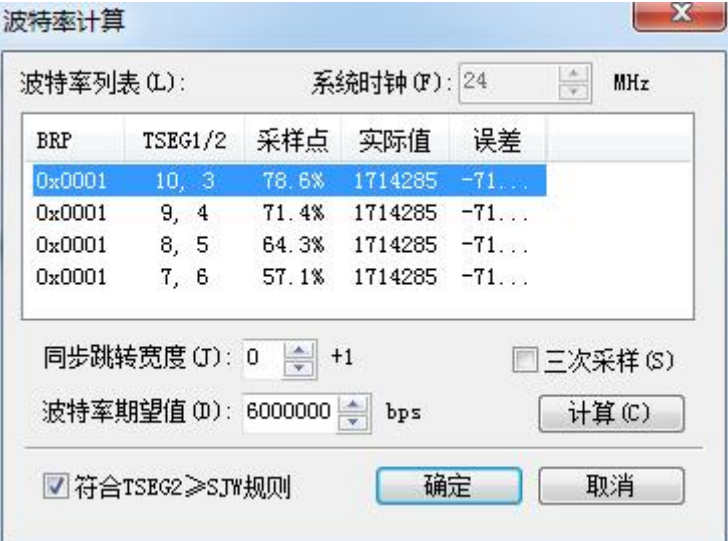

图 4.10 波特率计算器

- 7) 记录错误帧
	- 选中,打开 CAN 错误帧网络上传功能。
	- **●** 不选中,关闭 CAN 错误帧网络上传功能。

### **4.2.4 LIN** 配置

<span id="page-19-0"></span>如图 4.11 所示, 为 CAN 配置项。

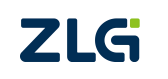

# **CANDTU-200UWG**

CAN 总线报文记录与无线数传设备系列产品

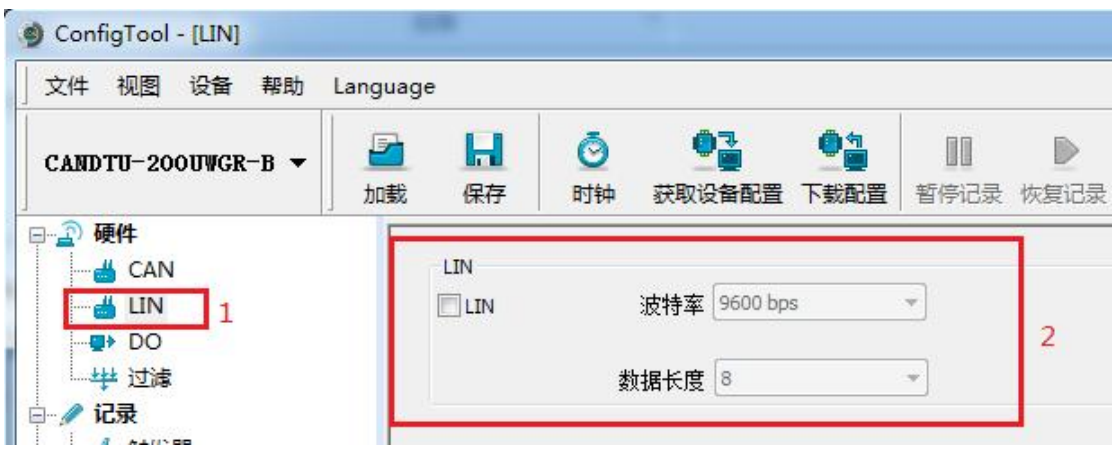

图 4.11 LIN 配置选项卡

- 1) 通道选择
	- 选中:启用对应 LIN 通道。
	- **●** 不选中: 禁用对应的 LIN 通道。
- 2) 通讯波特率

提供常用的 LIN 通讯波特率。

3) 数据长度

<span id="page-20-0"></span>可设置 LIN 数据长度。

### **4.2.5 DO** 配置

如图 4.12 和图 4.13 所示, 为 DO 接口配置项。

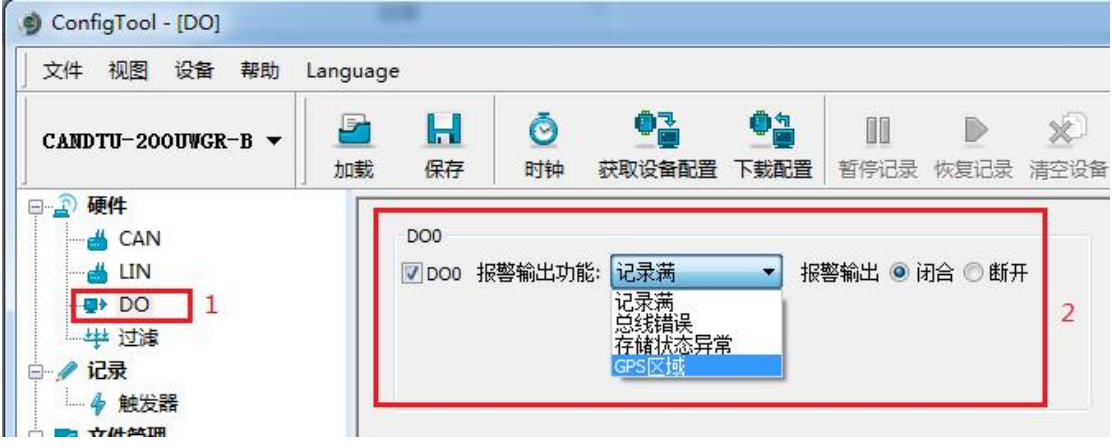

#### 图 4.12 DO 配置选项卡

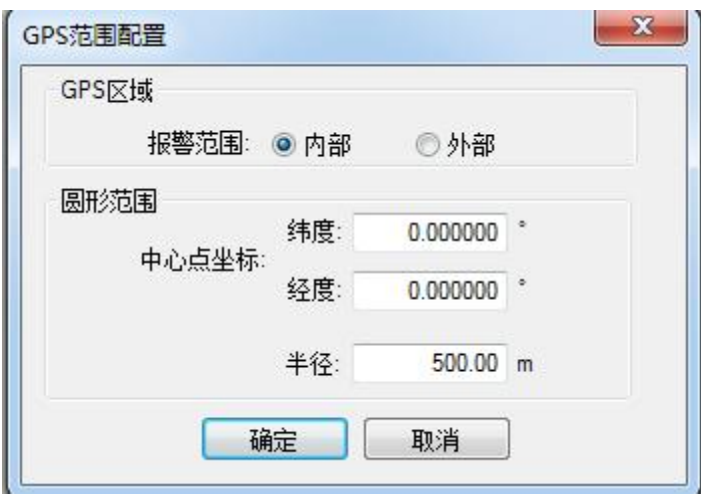

图 4.13 GPS 区域设置

- 1) 通道使能
	- **●** 选中,启用对应 DO 通道;
	- **●** 不选中,禁用对应的 DO 通道。
- 2) 触发事件
	- SD 卡异常, SD 卡异常, 或 SD 卡不存在时触发输出;
	- GPS 区域, 设备处于设定的 GPS 区域外部或内部时, 触发输出。
- 3) 继电器动作
	- 闭合,事件触发时,继电器闭合;
	- 断开,事件触发时,继电器断开。

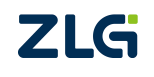

#### <span id="page-22-0"></span>**4.2.6** 过滤

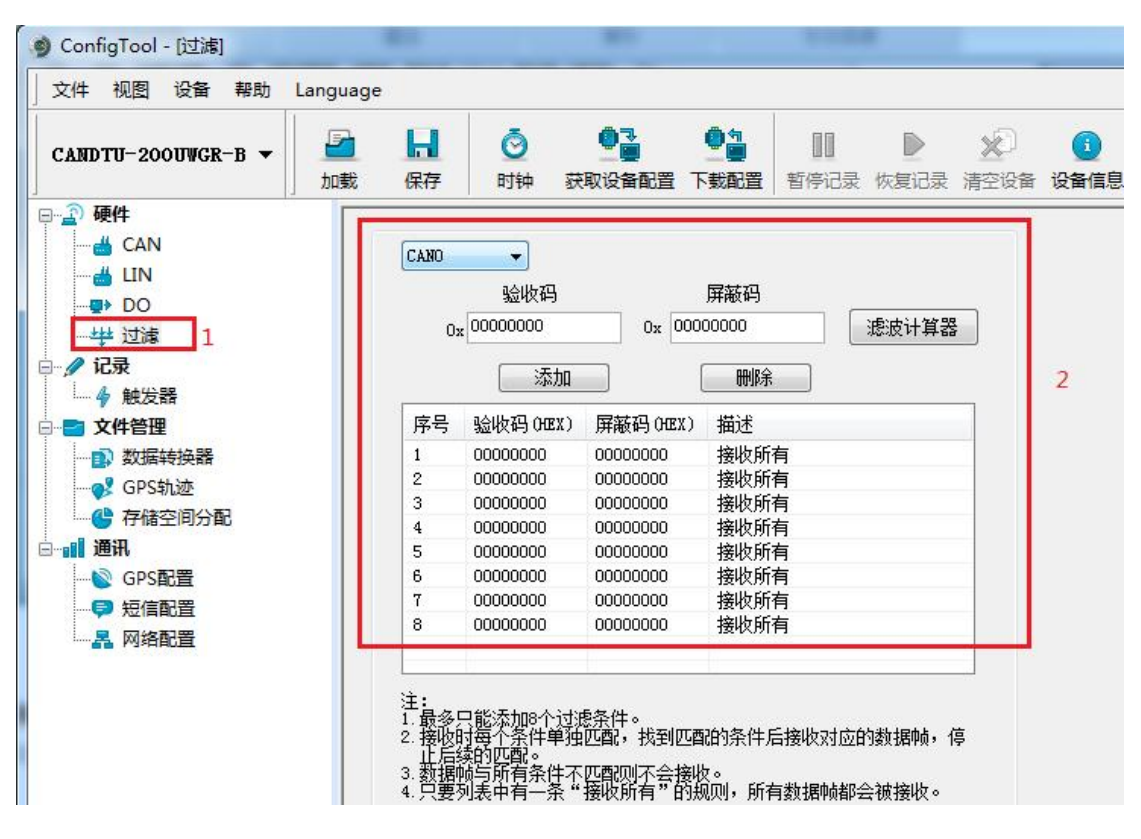

图 4.14 过滤设置选项卡

如图 4.14 所示, 为 CAN 硬件滤波器配置项, 每路 CAN 最多 8 组过滤规则。每个 CAN 通道的过滤规则相互独立,需要单独进行配置。

#### 1) 通道选择

选择需要设置过滤规则的 CAN 通道。

2) 验收码和屏蔽码

每一组过滤项包含验收码和屏蔽码,验收码和屏蔽码都是一个 32 位的数值,具体格式 如图 4.15 所示。

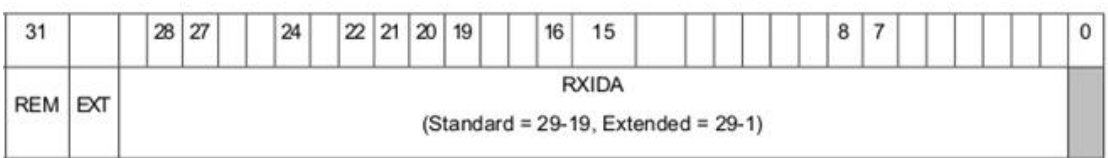

#### 图 4.15 滤波表格式

- REM:置 1 表示远程帧接收,数据帧拒绝。
- EXT:1 表示扩展帧接收,标准帧拒绝。
- 在标准帧中, 只有 11 位 (bit[29:19]) 被用作帧 ID; 在扩展帧中, 用到了所有 bit (除了 bit 0)。
- 验收码中,某位置 1,表示接收对应位为 1 的帧;某位置 0,表示接收对应位为 0 的帧。

©2025 Guangzhou ZHIYUAN Electronics Co., Ltd. 屏蔽码中,对应的位决定接收码的对应位是否生效。某位置 1,表示启用验收码对

应位的匹配功能。如果接收到的数据帧中该位和验收码中的位匹配则接收。某位置 0,表示此位不参与匹配全都接收。验收码和屏蔽码一一对应。

- 每路 CAN 支持设置 8 组验收码和屏蔽码。
- 3) 滤波计算器

为方便用户使用,配置工具自带一个滤波计算器,可以根据用户需要指定帧 ID 或者 ID 中特定的位生成需要的验收码和屏蔽码。滤波计算器如图 4.16 所示。

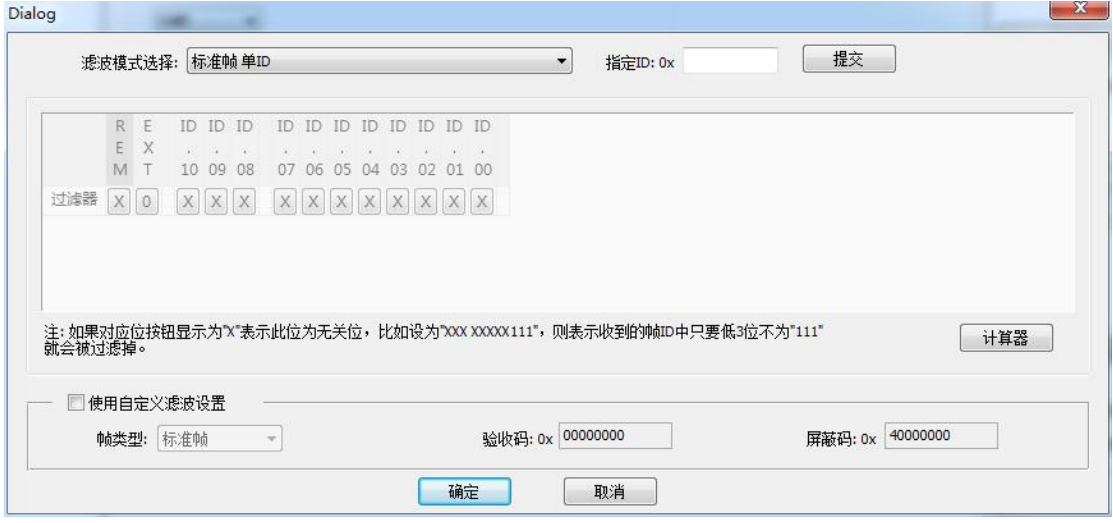

图 4.16 滤波计算器

滤波计算器提供几种常用的滤波模式,方便用户快速设定滤波规则。如果滤波计算器中 提供的几种模式不能满足用户需求,用户可勾选"自定义滤波设置"复选框,根据验收码和 屏蔽码的位定义信息,自己组合生成合适的验收码和屏蔽码。

### **4.2.7 GPS** 配置

**ZLG** 

<span id="page-23-0"></span>如图 4.17 所示, 为 GPS 配置项。

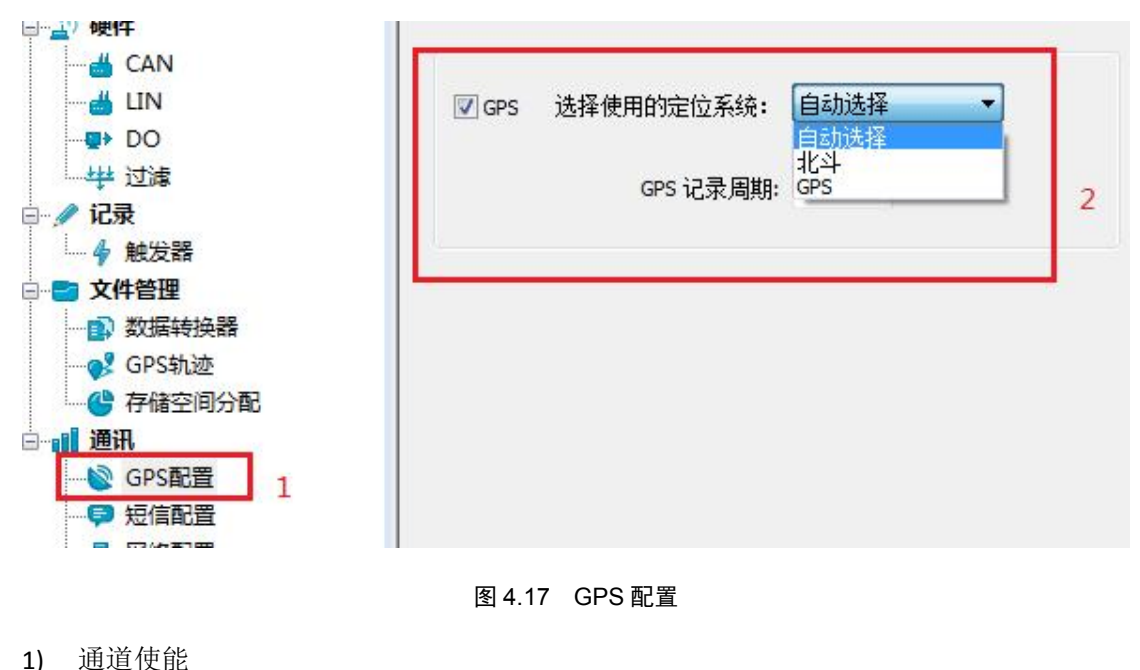

©2025 Guangzhou ZHIYUAN Electronics Co., Ltd.

20

# **CANDTU-200UWG**

CAN 总线报文记录与无线数传设备系列产品

- 勾选,打开 GPS 通道轨迹记录功能;
- **●** 不勾选,关闭 GPS 通道轨迹记录功能。
- 2) 系统选择
	- **●** 自动选择,设备自动选择可用的 GPS 定位系统;
	- 北斗,仅使用北斗系统提供定位数据;
	- GPS, 仅只用 GPS 系统提供的定位数据。
- 3) 周期设置

<span id="page-24-0"></span>设置 GPS 轨迹数据上传周期,单位为秒。

### **4.2.8** 短信配置

如图 4.18 所示, 为短信配置项。可以设置六个目标号码, 短信警报条件可以复选。

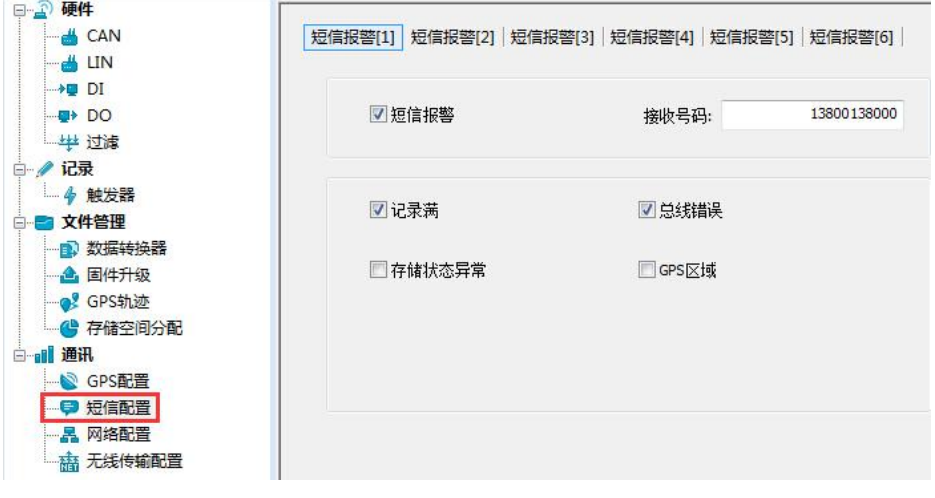

#### 图 4.18 短信配置

1) 号码设置

设置短信通知目标号码。

- 2) 功能使能
	- 勾选,使能短信警报功能;
	- 不勾选,禁止短信警报功能。
- 3) 功能选择
	- 存储状态异常, SD 卡异常, 发出警报;
	- GPS 区域, 设备位置满足所设置的 GPS 区域, 发出警报。

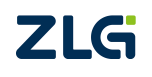

### **4.2.9** 网络配置

<span id="page-25-0"></span>如图 4.19 所示,为网络配置项。可以设置三个远程地址或域名。

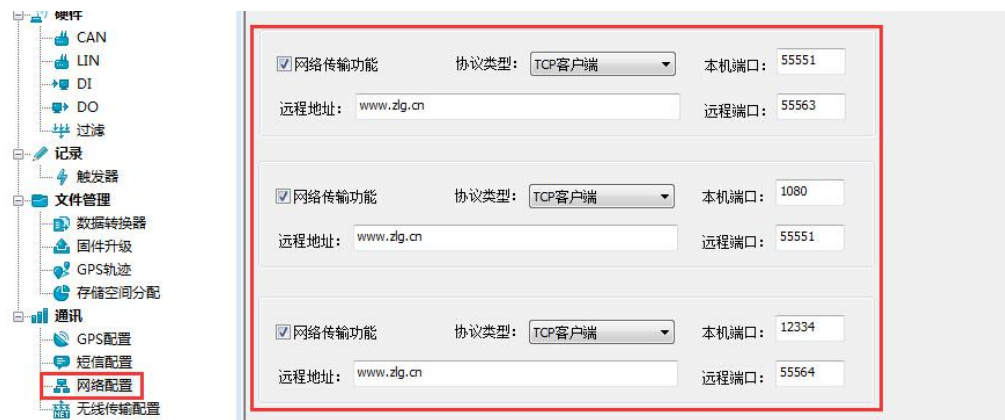

图 4.19 网络配置

- 1) 功能使能
	- 勾选,打开网络功能,远程收发数据功能;
	- 不勾选,关闭网络功能,远程收发数据功能。
- 2) 协议类型

TCP 客户端, 设置设备为 TCP 客户端(目前仅支持该配置)。

- 3) 本机端口 设置本机 TCP 客户端端口号。
- 4) 远程地址 设置远程服务器端地址,可以设置 IP 或域名。
- 5) 远程端口 设置远程服务器通信端口号。

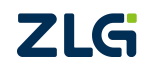

### <span id="page-26-0"></span>**4.2.10** 网络传输滤波器

CANDTU 设备支持网络传输滤波功能,通过配置软件只传输滤波器中的 CAN ID 报文, 减少不必要的网络流量。

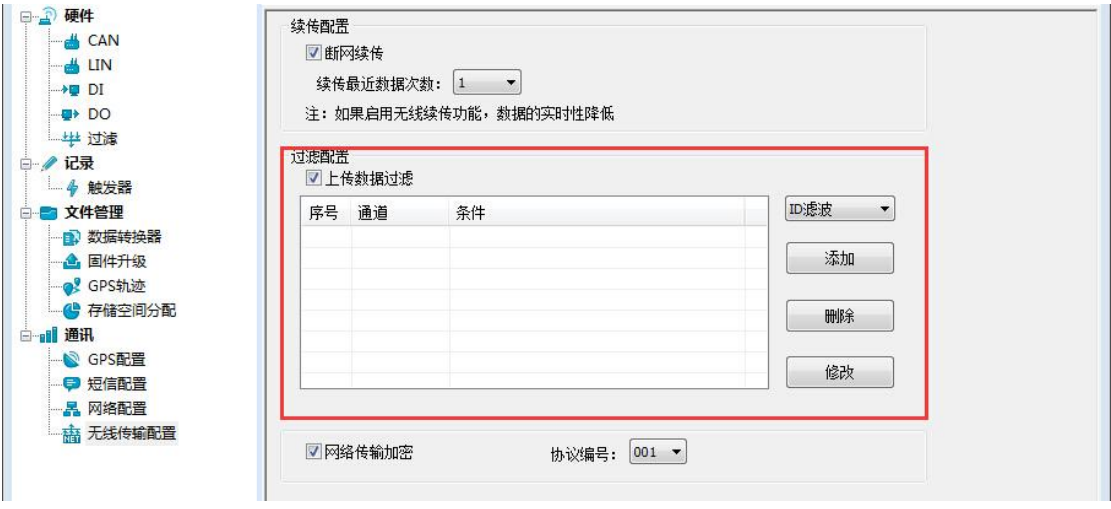

图 4.20 网络传输滤波器

### <span id="page-26-1"></span>**4.2.11**网络传输加密(需定制)

CANDTU 设备支持网络传输加密功能,预先将客户提供的加密算法库包含在设备固件 中,通过配置工具选择启用加密后,网络传输的数据需要经过解密后才能使用。

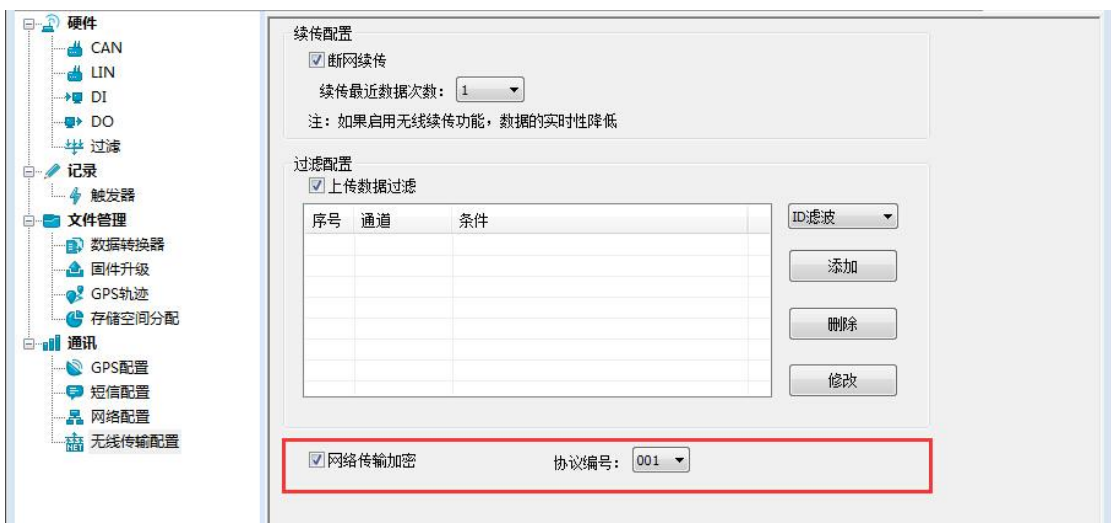

图 4.21 网络传输加密

### **4.2.12** 网络帧格式

<span id="page-27-0"></span>网络报文通信协议格式如图 4.22 所示。特别注意所有网络报文数据收发为大端模式。

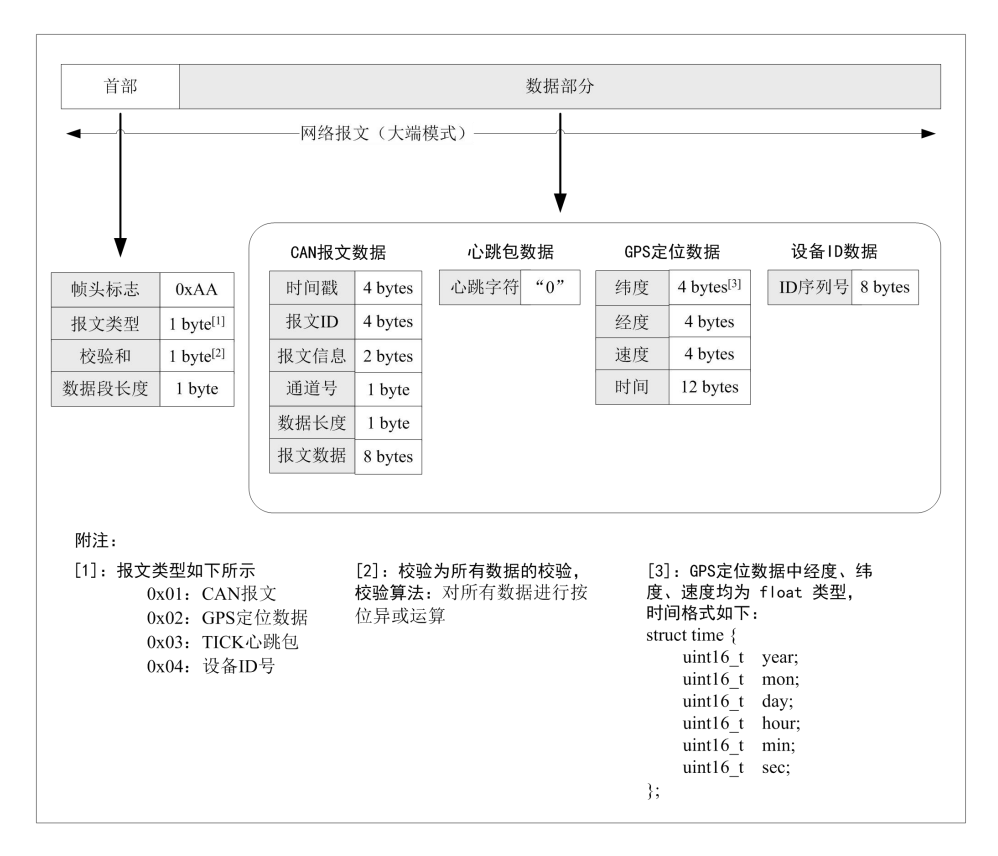

#### 图 4.22 网络帧协议格式

### <span id="page-27-1"></span>**4.2.13** 网络服务器设置

1) 打开 ZCANPRO 上位机软件,选择"CANDTU-NET"项,如图 4.23 所示。

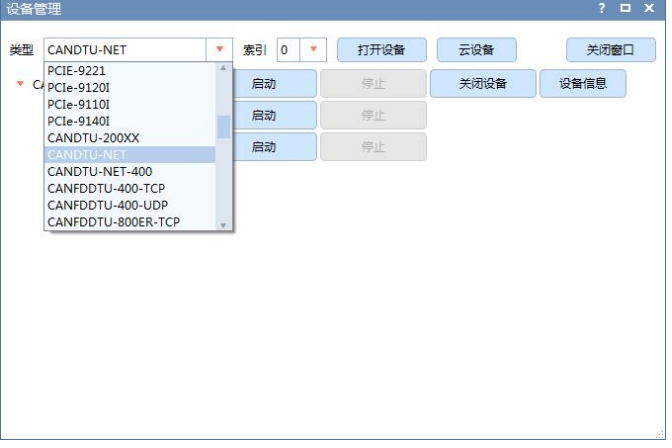

#### 图 4.23 设备选择

- 2) 进行服务器配置, 如图 4.24 所示。
	- 选择对应的"设备索引号"和所需的"通道号"
	- 工作方式选择"服务器"方式

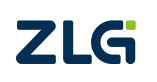

# **CANDTU-200UWG** CAN 总线报文记录与无线数传设备系列产品

- 本机端口,填写与 CANDTU 配置软件"网络配置"项下"远程端口"一致
- 点击"确定并启动 CAN"启动网络服务器

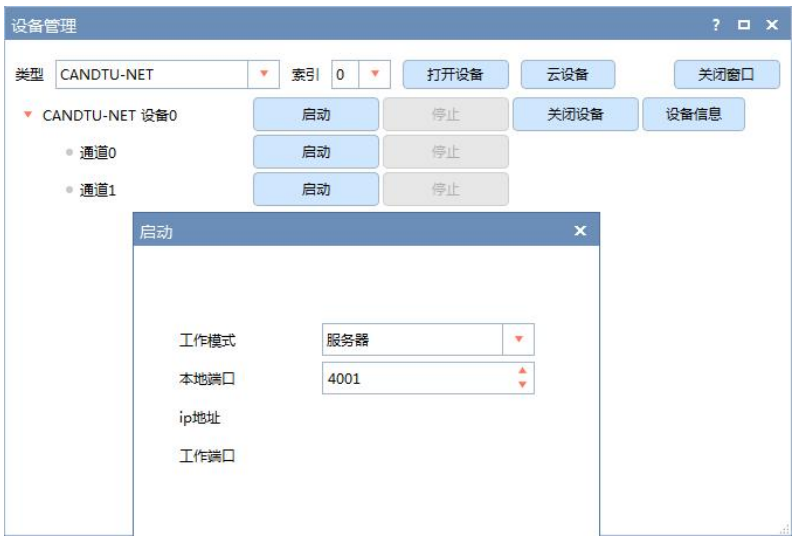

图 4.24 配置界面

3) 等待设备连接,也可打开"设备操作"项下"设备信息"查看当前连接的设备信息,如 图 4.25 所示

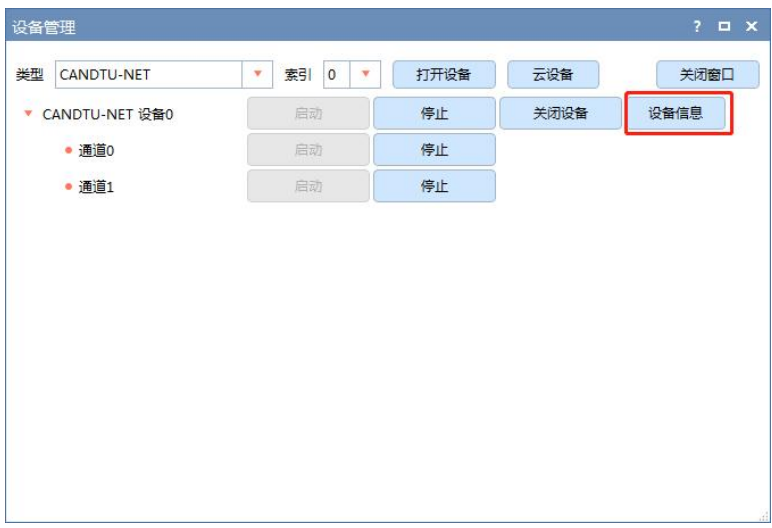

图 4.25 设备信息选择

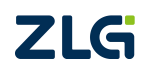

如图 4.26 所示为无设备连接情况。

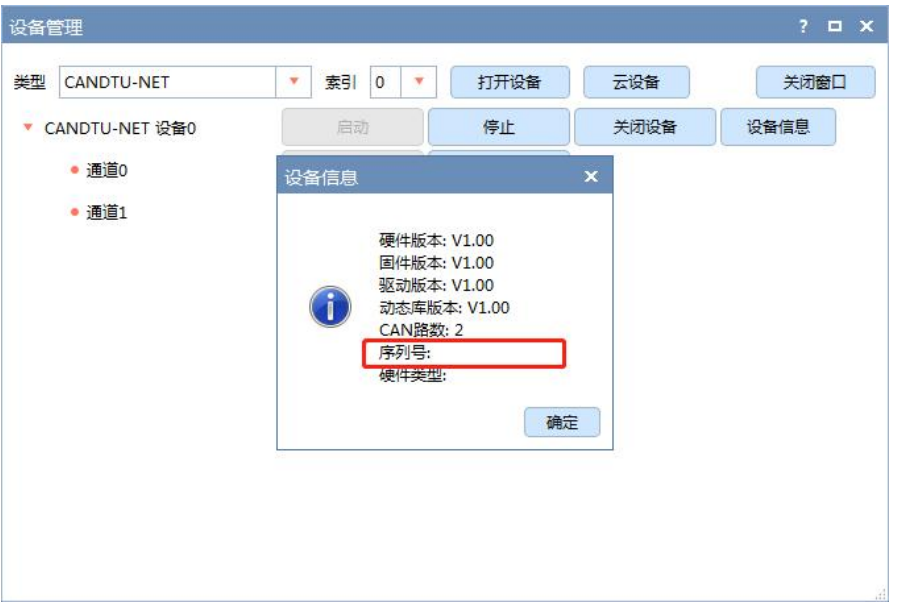

图 4.26 设备信息

4) 设备连接完成后如图 4.27 所示,数据显示区域即可显示收发的数据

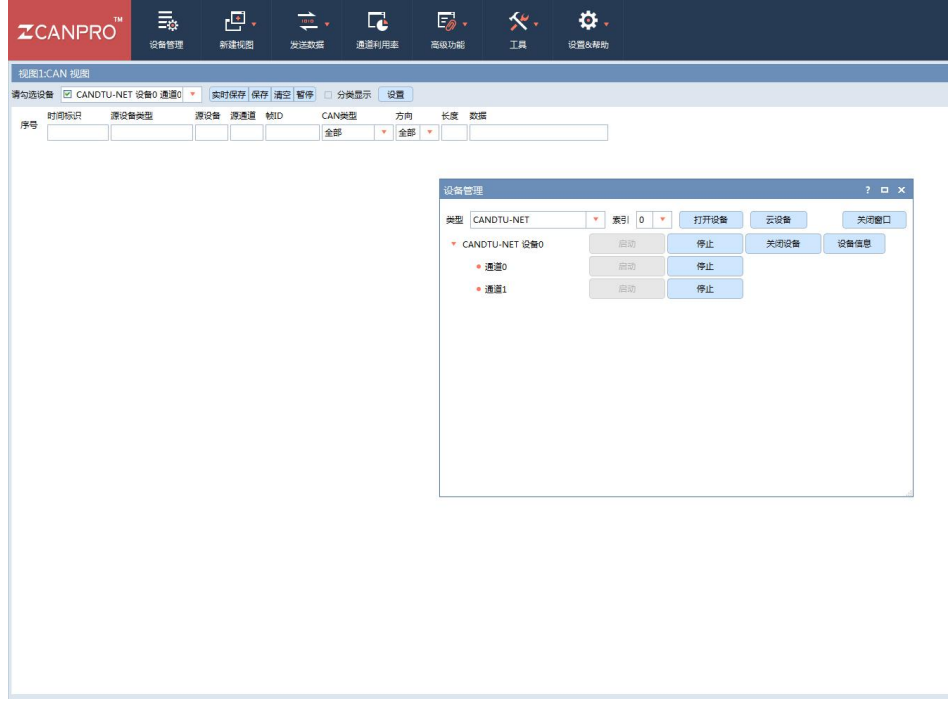

图 4.27 数据收发

5) 如图 4.28 所示, 点击"设备操作"项下"参数设备"可查看 GPS 上传位置信息, 如图 4.29 所示。

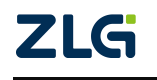

# **CANDTU-200UWG** CAN 总线报文记录与无线数传设备系列产品

|      |                        |                      |                      | ■ 选择设备 • 帧ID显示方式: 十六进制 → 格式: 真实ID(ID靠右对齐) |                                   |              | ▼ → 继续显示     人 滾动   显示帧数   Language · 人 软件更新 全                                                                                                    |  |       |
|------|------------------------|----------------------|----------------------|-------------------------------------------|-----------------------------------|--------------|----------------------------------------------------------------------------------------------------|--|-------|
|      | CANDTU-NET 设备:0 通道:0 × |                      |                      |                                           |                                   |              |                                                                                                    |  | 4 D X |
|      |                        |                      |                      |                                           |                                   |              | : ③ 诸波设置│ ⑧ 启动 , <mark>⑧</mark> 停止 , 函 关闭│ ⑤ 定位 ● 清空 │ <mark>○</mark> 课存│ ■ 设备操作 ▼ │ ◎ 接收时间标识 ▼ ◎ 隐藏发送帧 │ ◎ 显示发送帧 │ ◎ DBC │ 』实时保存 ◎ 停止保存 ■ BusFlow ¨ |  |       |
| 序号   | 传输方向                   | 时间标识                 | <b>BEID</b>          | 帧相                                        | 设备信息                              | 数据长度         | 数据(HEX)                                                                                                    |  |       |
|      |                        |                      |                      |                                           | 参数设置                              |              |                                                                                                    |  |       |
|      |                        |                      |                      |                                           |                                   |              |                                                                                                    |  |       |
|      |                        |                      |                      |                                           |                                   |              |                                                                                                    |  |       |
|      |                        |                      |                      |                                           |                                   |              |                                                                                                    |  |       |
|      |                        |                      |                      |                                           |                                   |              |                                                                                                    |  |       |
|      |                        |                      |                      |                                           |                                   |              |                                                                                                    |  |       |
|      |                        |                      |                      |                                           |                                   |              |                                                                                                    |  |       |
|      |                        |                      |                      |                                           |                                   |              |                                                                                                    |  |       |
|      |                        |                      |                      |                                           |                                   |              |                                                                                                    |  |       |
|      |                        |                      |                      |                                           |                                   |              |                                                                                                    |  |       |
|      |                        |                      |                      |                                           |                                   |              |                                                                                                    |  |       |
|      |                        |                      |                      |                                           |                                   |              |                                                                                                    |  |       |
|      |                        |                      |                      |                                           |                                   |              |                                                                                                    |  |       |
| 基本操作 |                        |                      |                      |                                           |                                   |              |                                                                                                    |  |       |
|      |                        |                      |                      |                                           |                                   |              |                                                                                                    |  |       |
|      | 发送方式: 正常发送             | $\blacktriangledown$ | G 每次发送单帖             | ○ 每次发送 10                                 | 帧                                 | 厂 帧ID每发送一帧递增 |                                                                                                    |  |       |
|      |                        |                      |                      |                                           |                                   |              |                                                                                                    |  |       |
|      | <b>帖类型:标准帧</b>         | $\vert \cdot \vert$  | ФФІВ (НЕХ): 00000000 |                                           | 数据 000X): 00 01 02 03 04 05 06 07 |              | 发送                                                                                                    |  |       |
|      | 帖格式: 数据帧               | $\vert \cdot \vert$  | 发送次数: 1              |                                           | 每次发送间隔 (ms): 0                    |              | 停止                                                                                                    |  |       |
|      |                        |                      |                      |                                           |                                   |              |                                                                                                    |  |       |

图 4.28 参数设置选择

|            |      |                      |                 |            |                                      |                            |                           |                                 |                               | : 3 诸波设置 ③ 启动 3 停止 ③ 关闭   3 定位 ● 清空 ■3 保存   ■1设备操作▼ : ◎ 接收时间标识 ● 隐藏发送帧 ◎ 显示发送帧 ◎ DBC ■ 实时保存 ◎ 停止保存 ■ BusFlow |
|------------|------|----------------------|-----------------|------------|--------------------------------------|----------------------------|---------------------------|---------------------------------|-------------------------------|----------------------------------------------------------------------------------------------------|
| 序号         | 传输方向 | 时间标识                 |                 | <b>MID</b> | 帧格式                                  | 帧类型                        | 数据长度                      | 数据(HEX)                         |                               |                                                                                                    |
| 00013043   | 接收   | 10:58:34.4           | 0x              |            | GPS信息-设备 [非涉密上网]0 [非涉密上网]            |                            |                           | <b>POP</b>                      | $\Box$                        |                                                                                                    |
| 00013044   | 接收   | 10:58:34.4           | 0x              |            |                                      |                            |                           |                                 | n                             |                                                                                                    |
| 00013045   | 接收   | 10:58:34.4.          | 0x              | 序号         | 时间                                   | 经度                         | 纬度                        | 速度                              | ю<br>$\overline{\phantom{a}}$ |                                                                                                    |
| 00013046   | 接收   | 10:58:34.6           | 0x              | 16         | $2000 - 1 - 9$ 4: 3:11               | 113, 382843°               | 23.124174°                | 0.00 <sub>m</sub> /s            | 10                            |                                                                                                    |
|            |      |                      | 0x              | 17         | 2000-1-9 4:3:12                      | 113.382843°                | 23.124174°                | 0.00 <sub>m</sub> /s            |                               |                                                                                                    |
| 00013047   | 接收   | 10:58:34.6           |                 | 18         | 2000-1-9 4: 3:13                     | 113.382843°                | 23.124174°                | 0.00 <sub>m</sub> /s            | ю                             |                                                                                                    |
| 00013048   | 接收   | 10:58:34.6           | 0x              | 19         | $2000 - 1 - 9$ 4: 3:14               | 113, 382843°               | 23.124174°                | 0.00 <sub>m</sub> /s            | ю                             |                                                                                                    |
| 00013049   | 接收   | 10:58:34.6           | 0x              | 20         | $2000 - 1 - 9$ 4: 3:15               | 113.382843°                | 23.124174°                | 0.00 <sub>m</sub> /s            | ю                             |                                                                                                    |
| 00013050   | 接收   | 10:58:34.6           | 0x              | 21         | 2000-1-9 4:3:16                      | 113.382843°                | 23.124168°                | 0.00 <sub>m</sub> /s            | 10                            |                                                                                                    |
| 00013051   | 接收   | 10:58:34.6           | 0x              | 22         | 2000-1-9 4:3:17                      | 113.382843°                | 23.124168°                | 0.00 <sub>m</sub> /s            | Ю                             |                                                                                                    |
|            |      |                      |                 | 23         | 2000-1-9 4: 3:18                     | 113.382843°                | 23.124168°                | 0.00 <sub>m</sub> /s            |                               |                                                                                                    |
| 00013052   | 接收   | 10:58:34.6           | 0x              | 24         | 2000-1-9 4: 3:19                     | 113.382843°                | 23.124168°                | 0.00 <sub>m</sub> /s            | ю                             |                                                                                                    |
| 00013053   | 接收   | 10:58:34.6           | 0x              | 25         | 2000-1-9 4:3:20                      | 113.382843°                | 23.124168°                | 0.00 <sub>m</sub> /s            | 10                            |                                                                                                    |
| 00013054   | 接收   | 10:58:34.6.          | 0x              | 26         | 2000-1-9 4: 3:21                     | 113.382843°                | 23.124168°                | 0.00 <sub>m</sub> /s            | 10                            |                                                                                                    |
| 00013055   | 接收   | 10:58:34.6.          |                 | 27         | 2000-1-9 4: 3:22                     | 113, 382843°               | 23.124165°                | 0.00 <sub>m</sub> /s            | Ю                             |                                                                                                    |
|            |      |                      |                 | 28         | $2000 - 1 - 9$ 4: 3:23               | 113.382858°                | 23.124165°                | 0.00 <sub>m</sub> /s            | Ξ                             |                                                                                                    |
| 基本操作       |      |                      |                 | 29         | 2000-1-9 4:3:24                      | 113.382858°                | 23.124163°                | 0.00 <sub>m</sub> /s            |                               |                                                                                                    |
|            |      |                      |                 | 30<br>31   | 2000-1-9 4: 3:25<br>2000-1-9 4: 3:26 | 113.382858°<br>113.382858° | 23, 124163°<br>23.124159° | 0.00 <sub>m</sub> /s<br>1.03m/s |                               |                                                                                                    |
| 发送方式: 正常发送 |      | $\blacktriangledown$ | 6 每次发送          | 32         | 2000-1-9 4: 3:27                     | 113.382858°                | 23.124163°                | 0.73m/s                         |                               |                                                                                                    |
|            |      |                      |                 | 33         | 2000-1-9 4:3:28                      | 113.382858°                | 23.124163°                | 0.00 <sub>m</sub> /s            |                               |                                                                                                    |
|            | 标准帧  |                      |                 | 34         | $2000 - 1 - 9$ 4: 3:29               | 113,382858°                | 23.124163°                | 0.00 <sub>m</sub> /s            |                               |                                                                                                    |
| 帖类型:       |      | $\cdot$              | <b>MAID OIE</b> |            |                                      |                            |                           |                                 |                               |                                                                                                    |
| 帖格式:       | 数据帧  | $\vert \cdot \vert$  | 发送次             | 清空         |                                      |                            |                           | 关闭                              |                               |                                                                                                    |

图 4.29 GPS 定位数据

#### <span id="page-30-0"></span>**4.2.14** 菜单操作

1) 文件菜单

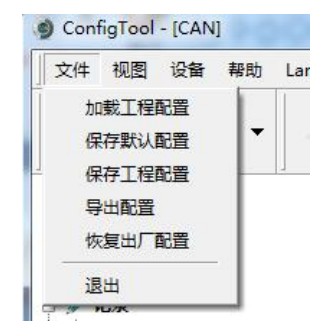

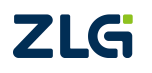

图 4.30 文件菜单

## **CANDTU-200UWG** CAN 总线报文记录与无线数传设备系列产品

- 加载工程配置:从保存的配置文件中加载配置信息。
- 保存默认配置:手动将当前的配置保存在程序安装目录。程序启动时会自动加载, 关闭时会自动保存。
- 保存工程配置:将当前的配置另外保存一份,方便以后再次加载使用。
- 导出配置:将当前的配置另外保存一份,方便以后再次加载使用。
- 恢复出厂配置: 将当前的配置恢复为程序默认的出厂默认值。如果有设备通过 USB 连接到电脑, 则同时会将设备的配置恢复到出厂状态。
- 注:恢复出厂配置时,如果有设备连接,则将设备同时恢复出厂设置!
- 2) 设备菜单

设备菜单提供配置工具与设备的交互操作,此菜单中的选项可在"快捷工具栏"中找到。

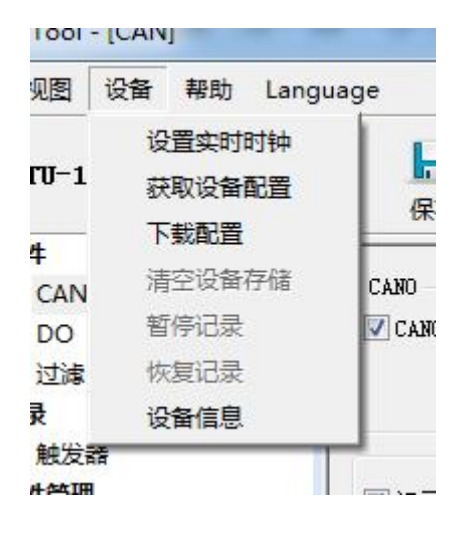

图 4.31 设备菜单

### <span id="page-31-0"></span>**4.2.15** 设置、获取设备时钟

从设备菜单中点击"设置实时时钟"(或工具栏中相应按钮)后,弹出如图 4.32 所示的 对话框。

- 1) 点击"设置时间",程序则会根据左侧日历选择的日期和时间选择框中设置的时间组合, 设置到设备中。
- 2) 点击"设置设备时间为当前时间",程序则会将系统当前时间设置到设备中。
- 3) 点击"获取设备时间",程序则会通过 USB 获取设备的 RTC 时钟并显示出来。
- 4) 勾选"自动获取设备时间"复选框后,程序将定时获取设备时间并显示出来。 若设置时间失败,则将出现失败提示,请重新插拔设备后再重试。

**User Manual**

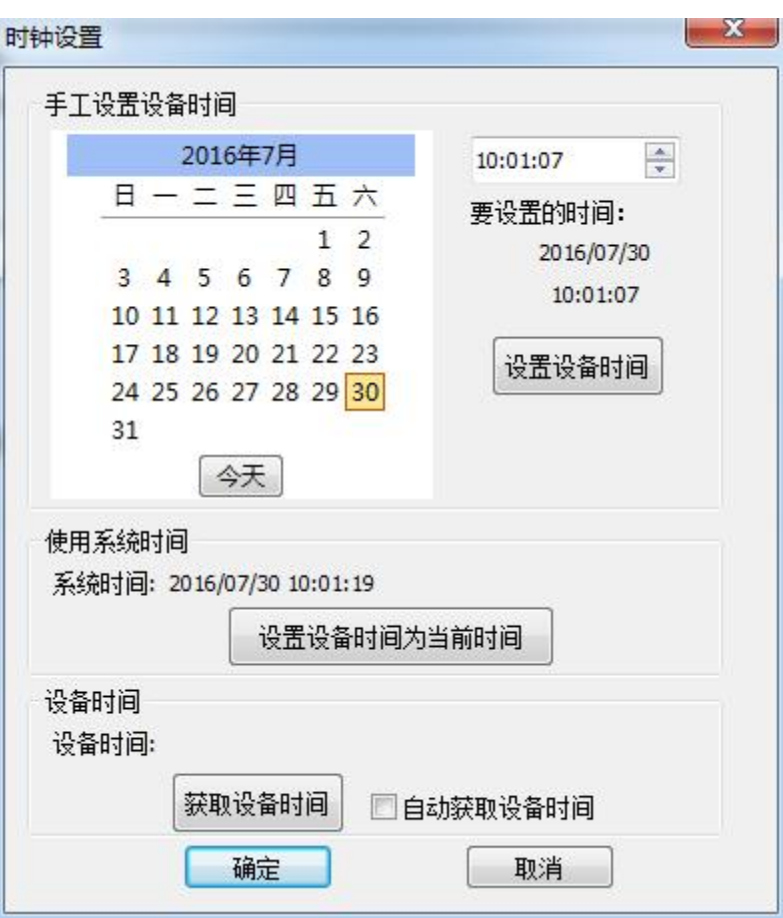

图 4.32 设置实时时钟

### <span id="page-32-0"></span>**4.2.16** 下载、获取设备配置

1) 下载配置到设备

从设备菜单中点击"下载配置"(或工具栏中相应按钮)后,程序会将当前各个设备页 面配置的信息下载到设备。配置下载成功后,设备会短时间内处于配置阶段,此时不能进行 其他的设备操作。

2) 获取设备配置

从设备菜单中点击"获取设备配置"(或工具栏中相应按钮)后,程序会获取设备的当 前配置信息,并将信息显示到配置的各个页面。

#### **4.2.17** 设备信息

<span id="page-32-1"></span>设备信息用于显示设备的固件版本、硬件版本、序列号。设备信息如图 4.33 所示。

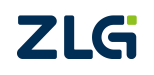

**CANDTU-200UWG** CAN 总线报文记录与无线数传设备系列产品

**User Manual**

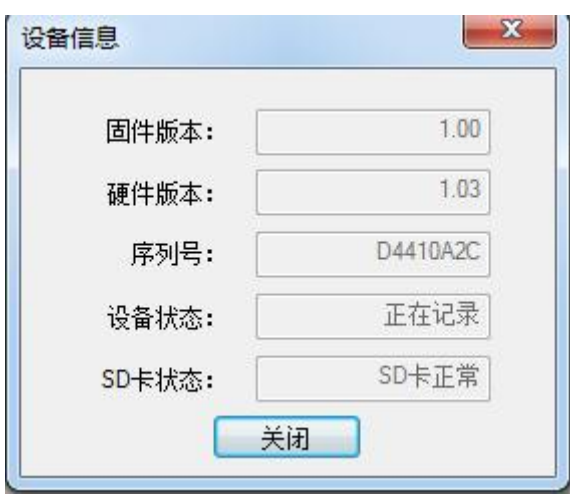

图 4.33 设备信息

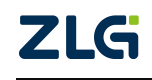

# <span id="page-34-0"></span>**5. USBCAN** 功能使用方法

设备驱动及 ZCANPRO 安装完成后,即可在 ZCANPRO 软件上使用 CANDTU。

CANDTU-200UWG 在 ZCANPRO 上的具体使用步骤,可点击软件主界面的【设置&帮助】, 在下拉框中选择【快速使用指南】(如图 5.1 所示),即可查看。ZCANPRO 软件详细使用介 绍可参见【使用手册】。

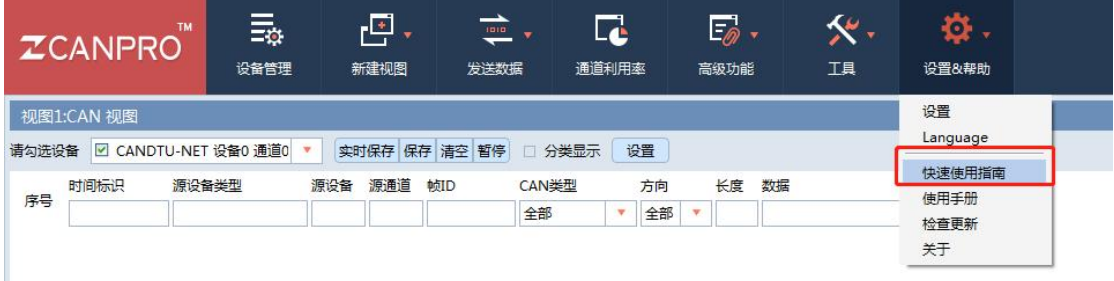

图 5.1 打开快速使用指南

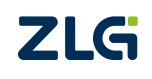

# <span id="page-35-0"></span>**6.** 快速使用说明

## <span id="page-35-1"></span>**6.1** 操作指南

### <span id="page-35-2"></span>**6.1.1** 配置

- 1) 电源接口接入电源,连接 USB,本产品使用 CANDTU 配置软件通过 USB 接口对设备进行 配置操作,因此只在对设备进行配置时需要连接 USB, 其他时候是否连接 USB 线对产品 功能运行并无影响。
- 2) 安装驱动,使用 CANDTU 配置软件目录下 driver 目录的驱动进行安装。
- 3) 进行下载,点击 CANDTU 配置软件的下载配置按钮,下载完成后,设备会直接进入记录 状态。

<span id="page-35-3"></span>注:当用户第一次使用设备时,需要通过 CANDTU 配置软件来同步一次设备时钟。

#### **6.1.2** 升级

- 1、在线升级
	- 1) 打开配置工具,选择对应的设备型号,如图 6.1 所示。如果设备连接成功,配置工 具中的"设备信息"选项会由灰色变成蓝色,并能通过点击"设备信息"查看当前设备 信息,反之则连接失败。

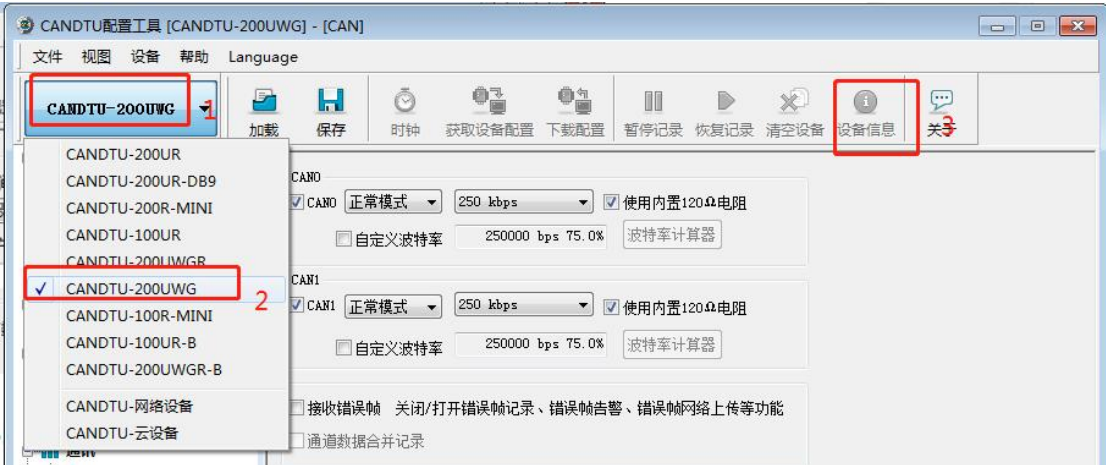

#### 图 6.1 连接设备

2) 在配置工具左边的选项栏中选择"固件升级",在配置工具的主界面中选择"浏览", 找到需要升级的固件并打开,如图 6.2 所示。

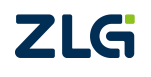

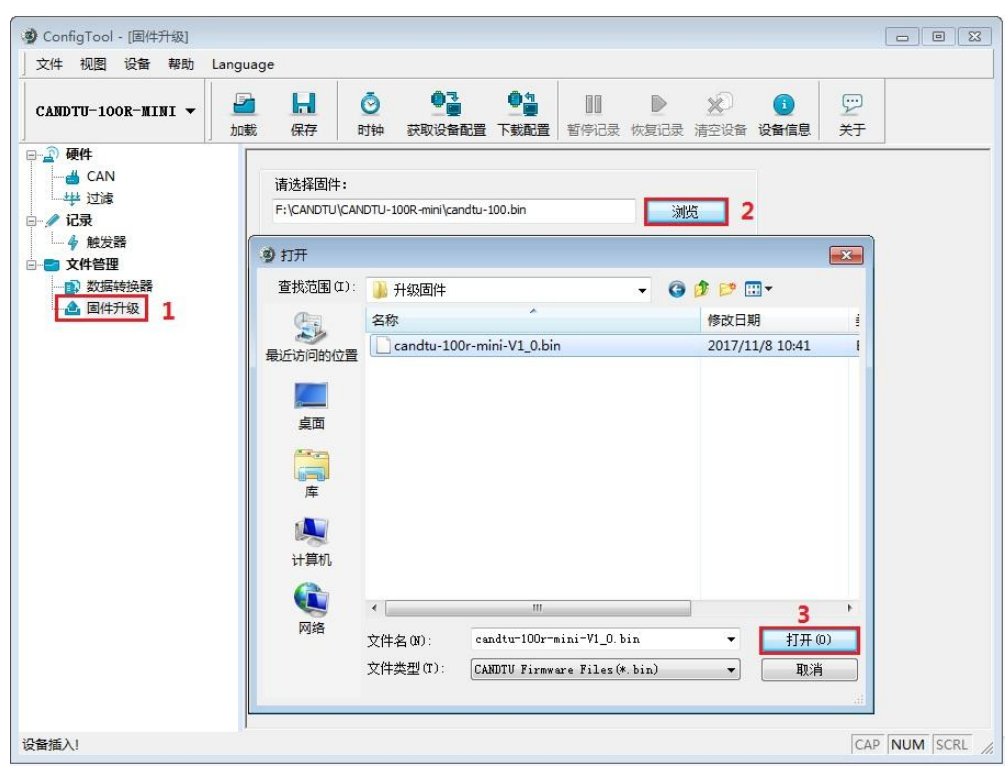

#### 图 6.2 选择固件

3) 点击"升级"按钮,并等待升级完成。

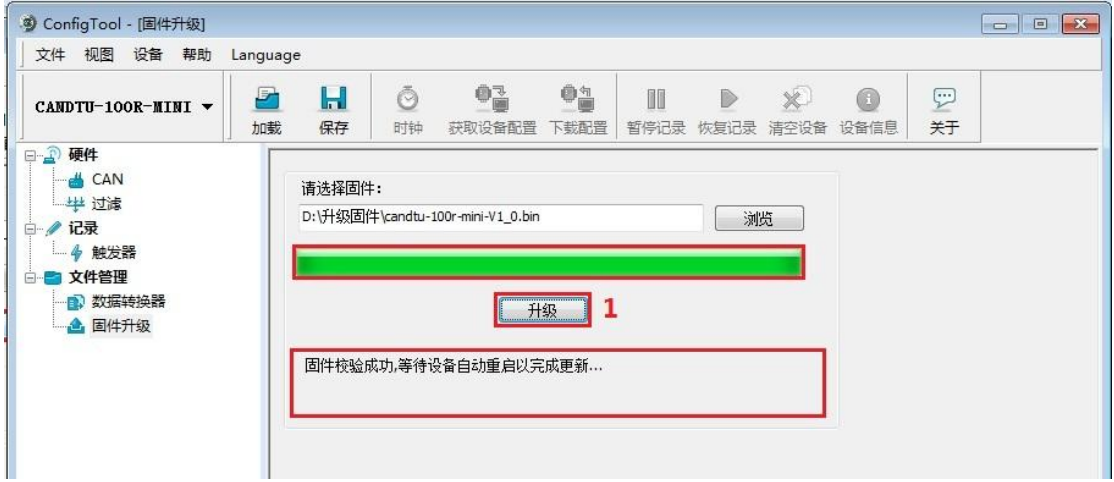

#### 图 6.3 开始升级

升级成功后,会提示"固件校验成功,等待设备自动重启以完成更新...",等待设备重 启后,配置工具中的"设备信息"选项会恢复蓝色蓝色状态,能查看到设备信息。此时可以 通过设备信息中"固件版本"确认设备是否成功升级至指定版本,如图 6.4 所示。

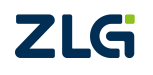

# **CANDTU-200UWG** CAN 总线报文记录与无线数传设备系列产品

**User Manual**

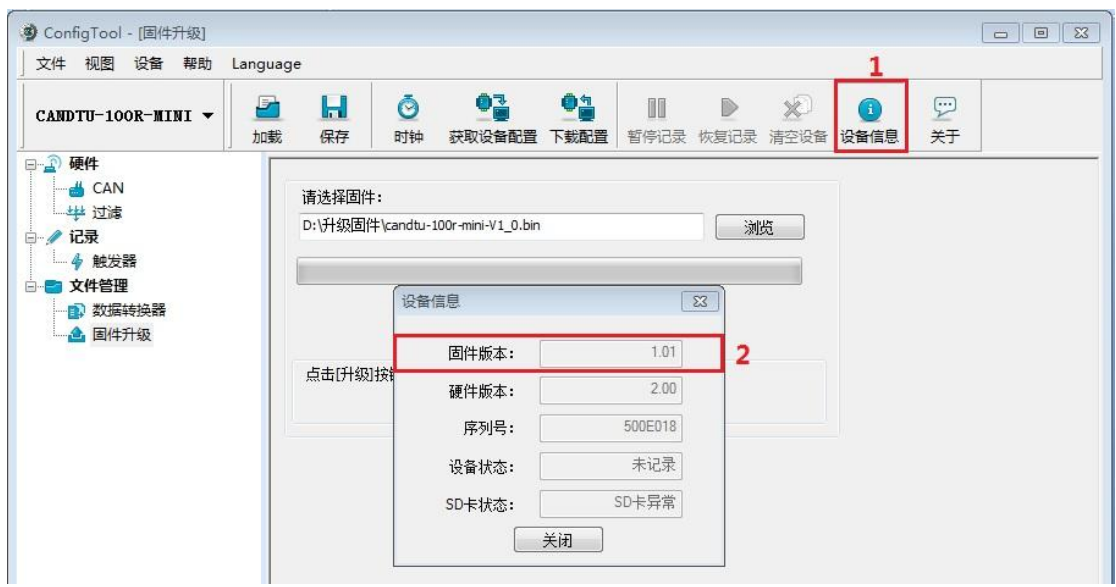

图 6.4 查看固件版本

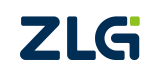

# <span id="page-38-0"></span>**7.** 免责声明

本着为用户提供更好服务的原则,广州致远电子股份有限公司(下称"致远电子")在 本手册中将尽可能地为用户呈现详实、准确的产品信息。但介于本手册的内容具有一定的时 效性,致远电子不能完全保证该文档在任何时段的时效性与适用性。致远电子有权在没有通 知的情况下对本手册上的内容进行更新,恕不另行通知。为了得到最新版本的信息,请尊敬 的用户定时访问致远电子官方网站或者与致远电子工作人员联系。感谢您的包容与支持!

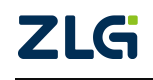

诚信共赢,客户为先,专业专注,只做第一

广州致远电子股份有限公司 **www.zlg.cn**

更多详情请访问 欢迎拨打全国服务热线 达贾<sup>·TCC</sup>爆货 **400-888-4005**

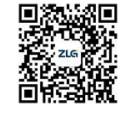